**Seminar- und Beratungsangebot**

**Anwendungsprogramme, Grafiksoftware, Linux/Unix, Personalentwicklungsseminare, Dokumentation, Webdesign, Übersetzung**

**Ute Hertzog, Informatiker EDV-Training & Consulting**

**Nelkenstraße 3, 72127 Kusterdingen Tel. 07071/7913603 E-Mail info@hertzog-edv.de Website: www.hertzog-edv.de**

**07.04.2017**

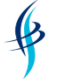

# **Inhaltsverzeichnis Seminarangebot**

<span id="page-1-0"></span>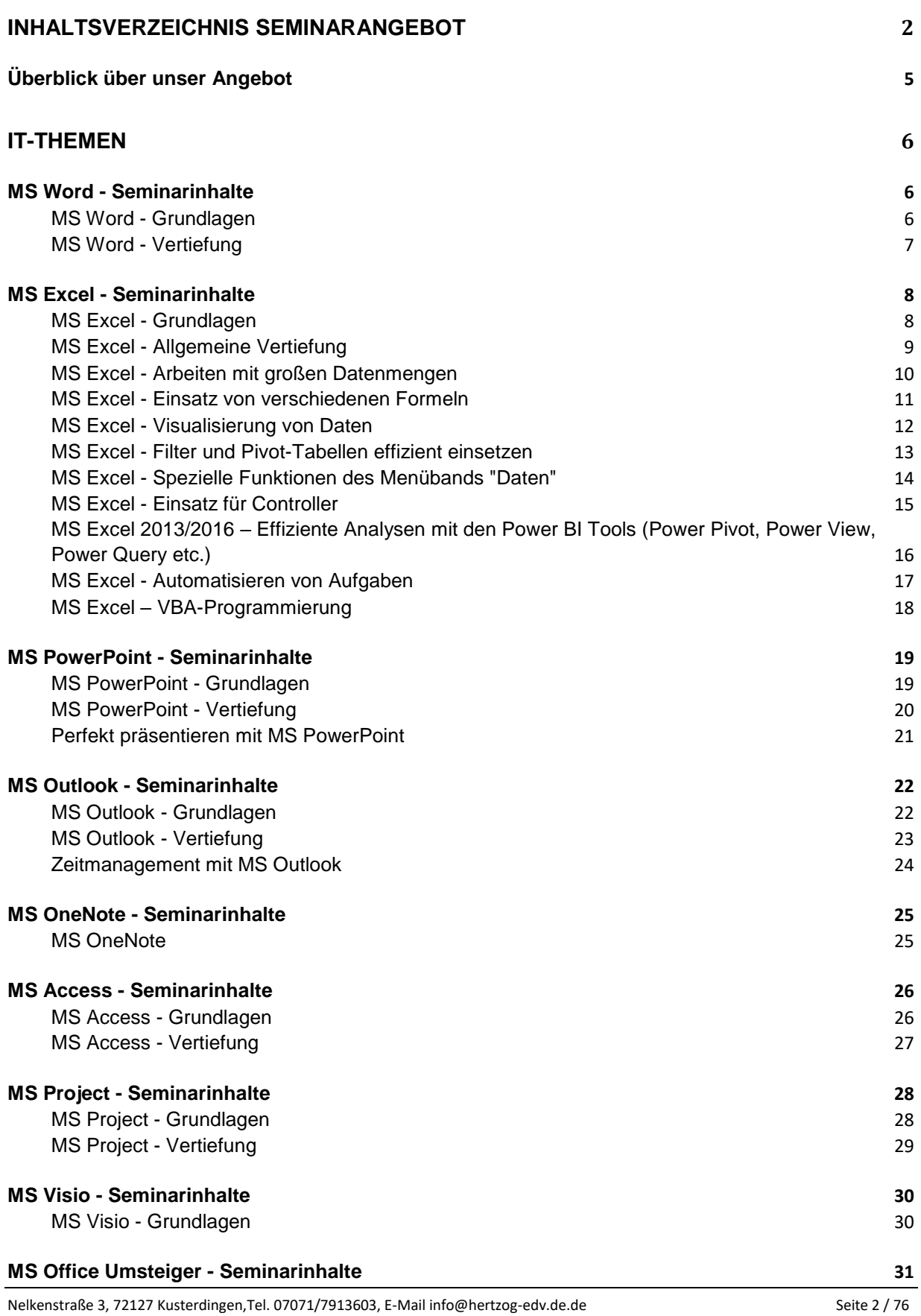

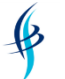

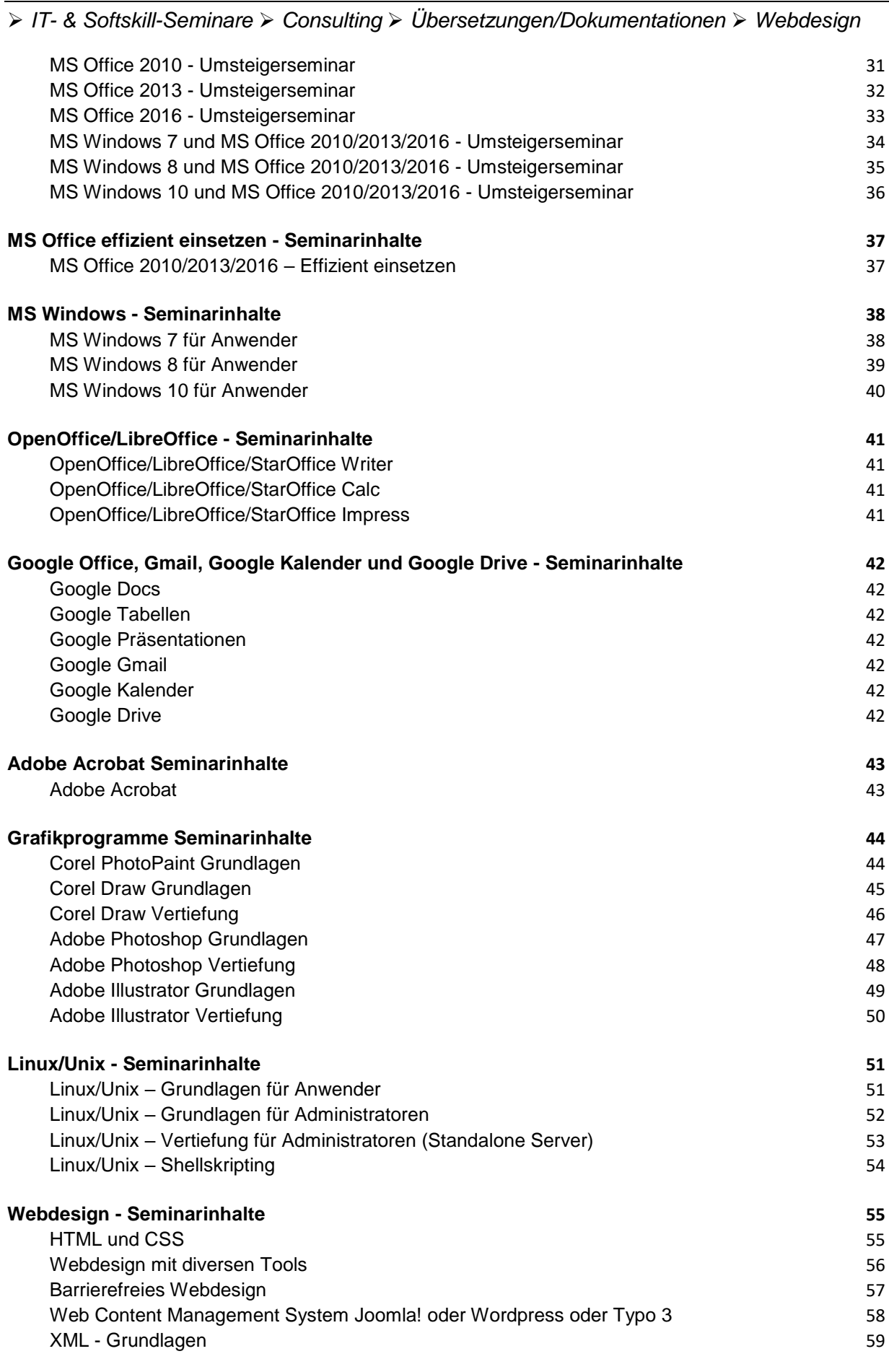

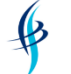

➢ *IT- & Softskill-Seminare* ➢ *Consulting* ➢ *Übersetzungen/Dokumentationen* ➢ *Webdesign*

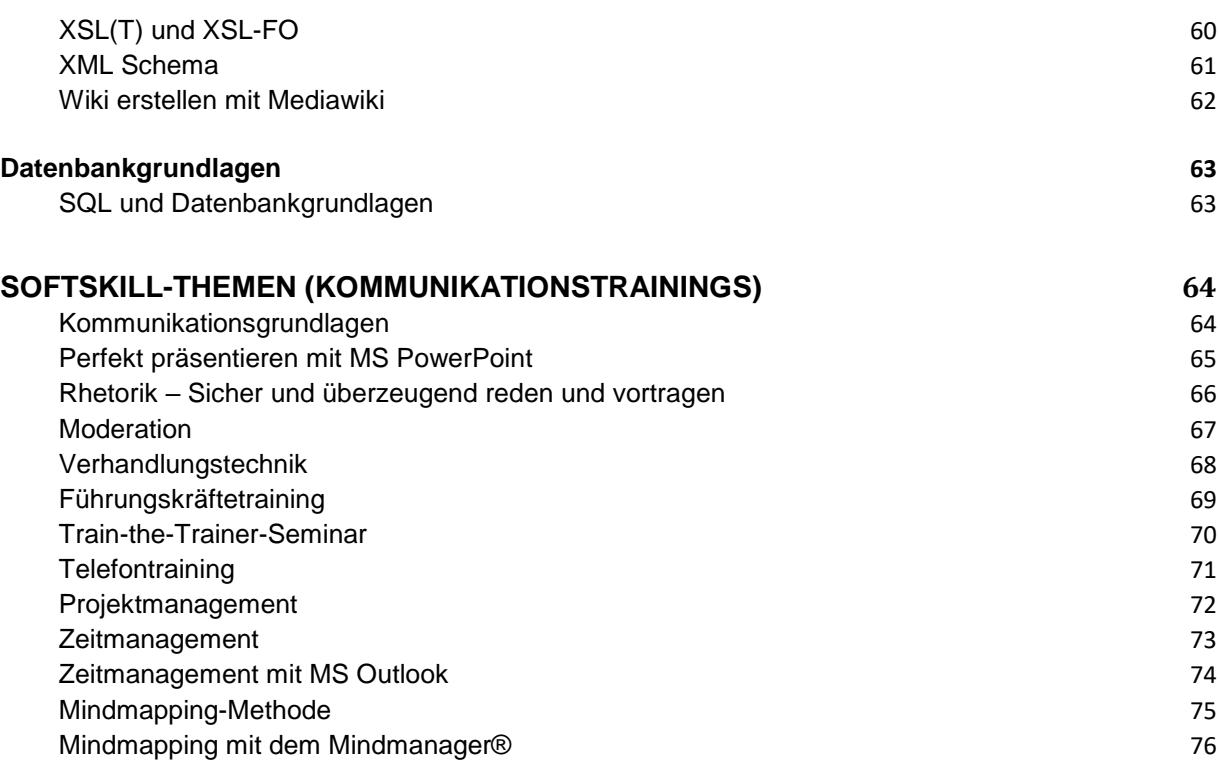

*Ute Hertzog, Informatiker, EDV Training & Consulting*

# Überblick über unser Angebot

<span id="page-4-0"></span>Alle in dieser Seminarübersicht angebotenen Seminare sind sowohl firmenspezifisch als auch die Inhalte betreffend anpassbar. Die Bausteine der einzelnen Seminare können so angepasst werden, dass sie mit Ihren inhaltlichen Wünschen übereinstimmen. Unsere Trainerinnen und Trainer vermitteln während des Seminars auch gerne Besonderheiten Ihres Unternehmens oder kundenspezifische Ergänzungen im Zusammenhang mit dem geschulten Thema. Dies gilt sowohl für IT- als auch für Softskill-Trainings im Kommunikationsbereich. Die IT-Themen schulen wir in allen gängigen Programmversionen, z.B. MS Office 2003, 2007, 2010, 2013 und 2016.

Ebenso ist es uns möglich, IT- oder Software-Themen zu schulen, die nicht im diesem Kursangebot enthalten sind, da sie selten oder nur mit sehr individuellen Inhalten angefragt werden. Dazu gehören z. B. Microsoft Server-, Exchange Server- oder Sharepoint Server-Seminare sowie Oracle/Siebel CRM-Schulungen. Unser Trainerpool schult auch Programme, die in diesem Seminarkatalog nicht enthalten sind, wie z.B. Audition, After Effects, Encore, Fireworks, Flash, Indesign, Media Encoder, Prelude, Premiere, Speedgrade, Authorware, Captivate, Director, LiveCycler / Forms Central, Framemaker, Pagemaker, InCopy, Soundbooth, QuarkXpress. Nach entsprechender Einarbeitung ist es unseren Trainerinnen und Trainern auch problemlos möglich firmeninterne Programme zu schulen, das ist seit über 15 Jahren z.B. der Fall bei einem der größten deutschen Automobilzulieferer.

Parallel zu unseren Seminarangeboten bieten wir Ihnen auch die Möglichkeit, sich von uns das Seminarkonzept vollständig ausarbeiten oder sich von uns diesbezüglich unterstützen zu lassen. Gerne übernehmen wir auch teilweise oder vollständig Ihre Seminarorganisation.

Darüber hinaus haben wir seit über 17 Jahren große Erfahrung im Dokumentationsbereich, so dass wir Ihnen zu den Seminaren auch Handbücher, Seminarunterlagen oder Manuals etc. erstellen können – sowohl in deutscher als auch in englischer oder französischer Sprache.

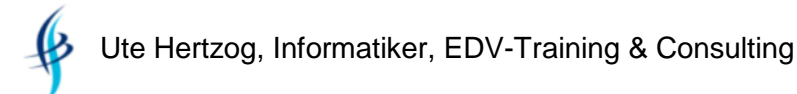

<span id="page-5-0"></span>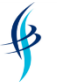

# **IT-Themen**

# MS Word - Seminarinhalte

#### <span id="page-5-2"></span><span id="page-5-1"></span>**MS Word - Grundlagen**

#### *Seminarziel*

Die Teilnehmer sind in der Lage, Briefe und Texte in Word zu schreiben, Schriftart, Absatz und Seite zu formatieren und Illustrationen einzubinden und zu bearbeiten.

# *Seminarinhalte:*

- ➢ Erste Schritte mit Word:
	- ✓ Die Oberfläche und das Menüband kennen lernen
	- ✓ Texte erstellen, bearbeiten und korrigieren
	- ✓ Dokumente speichern, drucken, schützen und versenden
- ➢ Texte durch Formatieren optisch aufbereiten:
	- $\checkmark$  Zeichenformatierung anwenden (z.B. Fettdruck, Schriftart)
	- ✓ Absatzformatierung verwenden (z.B. Zeilenabstand)
	- ✓ Seitenformatierung einstellen (z.B. Seitenränder)
	- ✓ Formatvorlagen kennen lernen
- ➢ Spezielle Absatzformatierungen einsetzen:
	- ✓ Tabulatoren verwenden
	- ✓ Aufzählungen und Nummerierungen erstellen
- ➢ Dokumente grafisch aufbereiten:
	- ✓ Bilder und Autoformen einbinden
	- ✓ SmartArt-Grafiken kennen lernen
	- $\times$  Tabellen bearbeiten
- ➢ Spezielle Funktionen einsetzen:
	- ✓ Rechtschreibprüfung und Thesaurus anwenden
	- ✓ AutoKorrektur einstellen
	- ✓ Silbentrennung aktivieren

*Vorkenntnisse*: Keine MS Word-Vorkenntnisse erforderlich *Seminardauer:* 2 Tage oder nach Vereinbarung

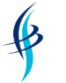

➢ *IT- & Softskill-Seminare* ➢ *Consulting* ➢ *Übersetzungen/Dokumentationen* ➢ *Webdesign*

# <span id="page-6-0"></span>**MS Word - Vertiefung**

#### *Seminarziel*

Die Teilnehmer sind in der Lage, mit umfangreichen Texten in Word effizient zu arbeiten, Dokumentvorlagen anzulegen, Verweise sowie Kopf- und Fußzeile einzusetzen und einen Serienbrief anzulegen.

- ➢ Fortgeschrittene Formatierungstechniken einsetzen:
	- ✓ Formatvorlagen erstellen, ändern und effizient einsetzen
	- ✓ Designs anpassen und verwenden
- ➢ Dokumentvorlagen erstellen:
	- ✓ Dokumentvorlage anlegen und anwenden
	- ✓ Dokumentvorlage ändern
- ➢ Mit Verweisen arbeiten:
	- ✓ Inhalts- und Indexverzeichnis anlegen
	- ✓ Abbildungs- und Literaturverzeichnis erstellen
	- ✓ Mit Fuß- und Endnoten arbeiten
- ➢ Kopf- und Fußzeilen erstellen:
	- ✓ Seitenzahlen und Datum einbinden
	- ✓ Dokumentinformationen anzeigen
- ➢ Spezielle Funktionen:
	- ✓ In großen Dokumenten suchen und ersetzen
	- ✓ Mit Feldern arbeiten
	- ✓ Autotext anlegen
	- ✓ Das Dokument mit Abschnitten gestalten
	- ✓ Spalten formatieren
	- ✓ Dokumente überarbeiten und Änderungen nachverfolgen
- ➢ Serienbriefe erstellen:
	- ✓ Den Serienbriefassistent verwenden
	- ✓ Serienbriefe manuell einrichten
	- ✓ Wenn-Bedingungen anlegen
- ➢ Mit Zentral- und Filialdokumenten arbeiten
- ➢ Formulare mit Inhaltssteuerelementen erstellen

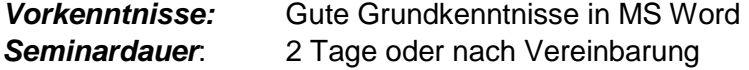

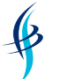

# MS Excel - Seminarinhalte

# <span id="page-7-1"></span><span id="page-7-0"></span>**MS Excel - Grundlagen**

# *Seminarziel*

Die Teilnehmer sind in der Lage, Tabellen in Excel anzulegen, zu bearbeiten, zu formatieren und einfache Berechnungen zu erstellen bzw. die grundlegenden Formeln einzusetzen.

# *Seminarinhalte*:

- ➢ Erste Schritte mit Excel:
	- ✓ Die Oberfläche und das Menüband kennen lernen
	- ✓ Zellinhalte erstellen, bearbeiten und korrigieren
	- ✓ Zellinhalte markieren, kopieren, einfügen und verschieben
- ➢ Mit Tabellenblättern und Arbeitsmappen arbeiten:
	- ✓ Arbeitsmappen erzeugen, öffnen, speichern und schließen
	- ✓ Im Tabellenblatt navigieren
	- ✓ Tabellenblätter erstellen, löschen, ändern
	- ✓ Seitenlayout einer Tabelle formatieren und drucken
- ➢ Zellen durch Formatieren optisch aufbereiten
	- ✓ Grundlagen der Zellformatierung
	- ✓ Mit Formatvorlagen arbeiten
- ➢ Mit Excel rechnen
	- ✓ Einfache Berechnungen erstellen
	- ✓ Absoluter und relativer Zellbezug
	- ✓ Einfache Formeln (z.B. SUMME, MAX, MIN, MITTELWERT, ANZAHL, ANZAHL2) anwenden
	- ✓ Den Funktionsassistenten verwenden
- ➢ Einfache Visualisierungsmöglichkeiten
	- ✓ Grafiken einbinden
	- ✓ Autoformen erstellen

*Vorkenntnisse:* Keine Vorkenntnisse erforderlich

**Seminardauer**: 1 oder 2 Tage oder nach Vereinbarung

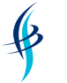

➢ *IT- & Softskill-Seminare* ➢ *Consulting* ➢ *Übersetzungen/Dokumentationen* ➢ *Webdesign*

# <span id="page-8-0"></span>**MS Excel - Allgemeine Vertiefung**

#### *Seminarziel*

Die Teilnehmer können über mehrere Arbeitsblätter oder Dateien rechnen, fortgeschrittene Formeln einsetzen, Tabellen und andere Informationen mit Diagrammen, Sparklines oder SmartArts visualisieren und Pivot-Tabellen/-Charts erstellen.

# *Seminarinhalte*:

- ➢ Zellbezüge in einem Arbeitsblatt und arbeitsblattübergreifend einsetzen:
	- ✓ Kurze Wiederholung: absolut und relativ
	- ✓ Mischbezüge verwenden
	- ✓ Mit dem Namensmanager arbeiten (eigene Zellnamen vergeben)
	- ✓ Arbeitsblätter und mehrere Dateien verknüpfen
- ➢ Verwendung von fortgeschrittenen Formeln:
	- ✓ Logikformeln: WENN, ODER, UND
	- ✓ Matrixformeln: SVERWEIS, WVERWEIS
	- ✓ Mathematische Formeln: SUMMEWENN, ZÄHLENWENN
	- ✓ Verschachteln von Formeln
- ➢ Visualisierung von Tabellen und Informationen:
	- ✓ Grafische Auswertung mit Diagrammen
	- ✓ SmartArts einsetzen
	- ✓ Sparklines verwenden
- ➢ Fortgeschrittene Techniken:
	- ✓ Pivot Tabellen erstellen und bearbeiten
	- ✓ Konsolidierung von Tabellen (Zusammenführen von mehreren Tabellenblättern)
	- ✓ Gliederungs- und Gruppierungsfunktionen (große Tabellen übersichtlicher gestalten)
	- ✓ Bedingte Formatierung (Zellen aufgrund bestimmter Bedingungen automatisch optisch hervorheben)

*Vorkenntnisse:* Gute Grundkenntnisse in MS Excel

**Seminardauer:** 1 Tag oder nach Vereinbarung

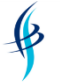

➢ *IT- & Softskill-Seminare* ➢ *Consulting* ➢ *Übersetzungen/Dokumentationen* ➢ *Webdesign*

# <span id="page-9-0"></span>**MS Excel - Arbeiten mit großen Datenmengen**

#### *Seminarziel*

Die Teilnehmer sind in der Lage, mit großen Tabellen effizient umzugehen, mit Formeln zu bearbeiten, mit Pivot zu analysieren und aus anderen Programmen zu importieren.

#### *Seminarinhalte*:

- ➢ Hilfreiche Funktionen beim Umgang mit großen Datenmengen:
	- ✓ Spalten- und Zeilentitel einfrieren bzw. drucken (Drucktitel festlegen)
	- ✓ Gliederungen und Gruppierungen erstellen und entfernen
	- ✓ Mit der Seitenumbruchvorschau und Druckbereichen arbeiten
	- ✓ Bedingte Formatierung (Zellen automatisch optisch hervorheben)
	- ✓ Formelüberwachung (Zusammenhänge von Formeln nachvollziehen)
	- ✓ Autofilter und Spezialfilter (erweiterte Filtermöglichkeiten)
	- ✓ Bereiche als Tabelle formatieren
- ➢ Formeln zum Bearbeiten großer Datenmengen:
	- ✓ SVERWEIS-, WVERWEIS- und VERWEIS-Funktionen
	- ✓ Funktion und Formel TEILERGEBNIS
- ➢ Datenimport-Funktionen:
	- ✓ Verschiedene Datenimportmöglichkeiten aus anderen Programmen kennenlernen (CSV-, Text-, Access-, XML-Dateien)
	- ✓ Datenbank-Funktionen einsetzen (z.B. DBSUM, DBMITTELWERT)
	- ✓ Doppelte Datensätze finden und entfernen
	- ✓ Einträge in einer Zelle auf mehrere Zellen aufsplitten
- ➢ Datenanalyse:
	- ✓ Pivot-Tabellen erstellen (spezielle Auswertungen aus großen Datenmengen anzeigen lassen) und bearbeiten und PivotCharts erzeugen
- ➢ Spezielle Funktionen:
	- ✓ Trendanalysen durchführen (Hochrechnungen erstellen)
	- ✓ Zielwertsuche anwenden (Kalkulation auf neues Ergebnis rückrechnen)
	- ✓ Solver (Lösungen für komplexe Berechnungen erstellen)
	- ✓ Szenario (Vergleichsrechnungen für verschiedene Bedingungen)
	- ✓ Nur die Eingabe bestimmter Daten zulassen (Datenüberprüfung)
	- ✓ Große Berechnungen in einer Zelle durchführen (Matrix-Formeln )
	- ✓ Datentabellen in einer Tabelle zusammenfassen (Konsolidieren)

*Vorkenntnisse*: Grundkenntnisse in MS Excel

**Seminardauer**: 1 bis 2 Tage oder nach Vereinbarung

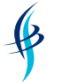

➢ *IT- & Softskill-Seminare* ➢ *Consulting* ➢ *Übersetzungen/Dokumentationen* ➢ *Webdesign*

# <span id="page-10-0"></span>**MS Excel - Einsatz von verschiedenen Formeln**

# *Seminarziel*

Die Teilnehmer lernen fortgeschrittene Formeln aus den unterschiedlichsten Bereichen kennen, z.B. Formeln aus dem Bereich Logik, Mathematik, Statistik, Text und Finanzmathematik, und diese ineinander zu verschachteln.

# *Seminarinhalte*:

- ➢ Logik-Formeln einsetzen:
	- $\checkmark$  WENN, UND, ODER (z.B. zum Überprüfen von Werten)
- ➢ Matrix-Formeln verwenden:
	- SVERWEIS, WVERWEIS, VERWEIS (z.B. um Werte aus einer Tabelle auszulesen und in eine Berechnung mit einzubeziehen)
- ➢ Mathematische und statistische Funktionen anwenden:
	- ✓ ZÄHLENWENN(S), SUMMEWENN(S) (z.B. bestimmte Werte in einer Tabelle zählen und addieren)
	- ✓ TEILERGEBNIS (auf unterschiedliche Weise Zwischenberechnungen erstellen)
	- ✓ RUNDEN, AUFRUNDEN, ABRUNDEN etc. (Für korrekte Weiterberechnungen Werte durch Runden auf die gewünschten Stellen begrenzen)
- ➢ Datumsformeln einsetzen:
	- ✓ HEUTE, JETZT, WOCHENTAG etc.
	- ✓ Industriestunden berechnen
- ➢ Textfunktionen kennenlernen:
	- ✓ LÄNGE, LINKS, RECHTS, TEIL, VERKETTEN (Formeln, um Texte zu zerlegen oder zusammenzufügen)
- ➢ Finanzmathematische Funktionen einsetzen:
	- ✓ RMZ, ZW, BW etc. (Kreditraten oder Sparraten mit Formeln berechnen)
- ➢ Formeln verschachteln:
	- ✓ Verschachtelte WENN, um mehr als zwei Ergebnisse zu erhalten
	- ✓ Mehrere Formeln in einer Berechnung verwenden

*Vorkenntnisse:* Grundkenntnisse in MS Excel

**Seminardauer:** 1 Tag oder nach Vereinbarung

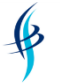

➢ *IT- & Softskill-Seminare* ➢ *Consulting* ➢ *Übersetzungen/Dokumentationen* ➢ *Webdesign*

# <span id="page-11-0"></span>**MS Excel - Visualisierung von Daten**

#### *Seminarziel*

Die Teilnehmer lernen die unterschiedlichsten Arten von Diagrammen und ihre Einsatzgebiete kennen und zu bearbeiten sowie Visualisierung mit Hilfe der bedingten Formatierung und Sparklines.

# *Seminarinhalte*:

- ➢ Überblick über Visualisierungsmöglichkeiten:
	- ✓ Diagrammmöglichkeiten und Einsatzgebiete
	- ✓ Sonstige Grafiken: SmartArts, Formen, Bilder
	- ✓ Bedingte Formatierung
- ➢ Wichtige Daten hervorheben:
	- ✓ Schnelle Formatierung einer Tabelle
	- ✓ Formatvorlagen
	- ✓ Bedingte Formatierung (Hervorheben wichtiger Daten durch Datenbalken, Ampeln oder Farbskalen)
- ➢ Diagramme zur Visualisierung von Daten einsetzen:
	- ✓ Säulen- und Balkendiagramme
	- ✓ Linien- und Flächendiagramme
	- ✓ Blasendiagramme
	- ✓ Netz-, Oberflächen und Kursdiagramme
	- ✓ Diagrammformatvorlagen verwenden
- ➢ Diagramme nachbearbeiten:
	- ✓ Diagramme formatieren
	- ✓ Diagramme beschriften
- ➢ Diagramme nach PowerPoint übertragen
- ➢ Einsatz von Sparklines (Minidiagramme in Zellen)

*Vorkenntnisse:* Grundkenntnisse in MS Excel *Seminardauer*: 1 Tag oder nach Vereinbarung

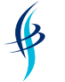

➢ *IT- & Softskill-Seminare* ➢ *Consulting* ➢ *Übersetzungen/Dokumentationen* ➢ *Webdesign*

# <span id="page-12-0"></span>**MS Excel - Filter und Pivot-Tabellen effizient einsetzen**

#### *Seminarziel*

Die Teilnehmer können komplexe Tabellen mit Hilfe von Pivot-Tabellen und –Charts analysieren und filtern, Daten importieren und mit der bedingten Formatierung hervorheben.

# *Seminarinhalte*:

- ➢ Vorbereitung einer Excel-Datei zur Datenanalyse:
	- ✓ Daten zusammenführen und konsolidieren
	- ✓ Doppelte Einträge entfernen
	- ✓ Datensätze sortieren
	- ✓ Größere Zelleinträge auf mehrere Zellen verteilen
- ➢ Datenimporte und –Analysen durchführen:
	- ✓ Externe Daten einlesen
	- ✓ Bedingte Formatierung verwenden
	- ✓ Bereich als Tabelle formieren
	- ✓ Autofilter und Spezialfilter verwenden
- ➢ Mit Pivot-Tabellen Daten analysieren:
	- ✓ Planung einer Pivot Tabelle und Voraussetzungen an Basisdaten
	- ✓ Erstellen einer einfachen Pivot-Tabelle
	- ✓ Layout einer Pivot-Tabelle gestalten
	- ✓ Unterschiedliche Werteansichten verwenden
	- ✓ Berechnete Elemente und Felder
	- ✓ Daten gliedern
	- ✓ Filtern, Datenschnitte, Sortieren
- ➢ PivotCharts erstellen

**Vorkenntnisse:** gute Grundkenntnisse in MS Excel **Seminardauer:** 1 Tag oder nach Vereinbarung

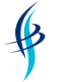

# <span id="page-13-0"></span>**MS Excel - Spezielle Funktionen des Menübands "Daten"**

# *Seminarziel*

Die Teilnehmer lernen interessante Funktionen des Menübands "Daten" kennen, wie den Datenimport, die Zielwertsuche und verschiedene Analysetools.

# *Seminarinhalte*:

- ➢ Datenimport-Funktionen:
	- ✓ Verschiedene Datenimportmöglichkeiten aus anderen Programmen kennenlernen (CSV-, Text-, Access-, XML-Dateien)
	- ✓ Doppelte Datensätze finden und entfernen
	- ✓ Einträge in einer Zelle auf mehrere Zellen aufteilen
- ➢ Sortieren und Filter:
	- ✓ Die erweiterten Sortierung verwenden
	- ✓ Alle Möglichkeiten des AutoFilters kennenlernen
	- ✓ Mit dem Spezialfilter erweiterte Filtermöglichkeiten nutzen
- ➢ Datentools:
	- ✓ Nur die Eingabe bestimmter Daten zulassen (Datenüberprüfung)
	- ✓ Ähnliche Datentabellen in einer Tabelle zusammenfassen (Konsolidieren)
	- ✓ Zielwertsuche anwenden (Rückrechnung einer Kalkulation auf einen neuen Endwert)
	- ✓ Große Berechnungen in einer Zelle durchführen (Matrix-Formeln )
	- ✓ Eine Tabelle mit der Funktion "Datentabelle" schnell mit Formeln füllen
	- ✓ Szenario (Vergleichsrechnungen für unterschiedliche Bedingungen durchführen)
- ➢ Datenanalyse-Tools:
	- ✓ Solver einsetzen (Lösungen für komplexe Berechnungen erstellen)
	- ✓ Analyse-Funktionen kennenlernen (Histogramm, Kovarianz etc.)

*Vorkenntnisse:* Grundkenntnisse in MS Excel *Seminardauer*: 1 bis 2 Tage oder nach Vereinbarung

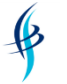

➢ *IT- & Softskill-Seminare* ➢ *Consulting* ➢ *Übersetzungen/Dokumentationen* ➢ *Webdesign*

# <span id="page-14-0"></span>**MS Excel - Einsatz für Controller**

#### *Seminarziel*

Die Teilnehmer lernen, wie sie Excel im Controllingbereich effizient einsetzen, wichtige finanzmathematische Formeln anwenden und Berechnungen durchführen sowie die Daten zu visualisieren.

- ➢ Aufbau und Organisation von Tabellen:
	- ✓ Tabellenblätter und Mappen effektiv aufbauen
	- ✓ Verknüpfungen zwischen Tabellen und Mappen anlegen
	- ✓ Mit Zellennamen und –bereichen arbeiten
	- ✓ Bedingte Formatierung einsetzen
	- ✓ Sparklines zur Visualisierung verwenden
- ➢ Berechnungen durchführen:
	- ✓ Daten mit SVERWEIS analysieren
	- ✓ Daten konsolidieren und kombinieren
	- ✓ Die Funktion TREND verwenden
	- ✓ Mit dem Szenario-Manager verschiedene Möglichkeiten simulieren
- ➢ Formeln einsetzen:
	- ✓ Finanzmathematische Funktionen anwenden (RMZ, ZW, BW etc.)
	- ✓ Abschreibungsformeln verwenden (DIA, LIA etc.)
- ➢ Diagramme erstellen zur Visualisierung

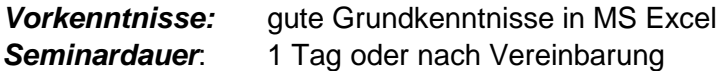

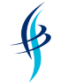

# <span id="page-15-0"></span>**MS Excel 2013/2016 – Effiziente Analysen mit den Power BI Tools (Power Pivot, Power View, Power Query etc.)**

# *Seminarziel*

Die Teilnehmer lernen mit den Power BI Tools von Microsoft unabhängig vom Fachbereich, einen Self-Service Business Intelligence Dienst einzusetzen. Mit Power Pivot, Power View und Power Query können sie auf einfach auf wichtige geschäftliche Kennzahlen und Auswertungen zugreifen, diese analysieren und visualisieren. Dabei verknüpfen Sie Daten aus verschiedenen Quellen miteinander und fertigen daraus anspruchsvolle, aussagekräftige Berichte, Charts und Datenanalysen an.

# *Seminarinhalte*:

- ➢ Einführung und Übersicht:
	- ✓ Überblick über Power Business Intelligence Tools
	- ✓ Installation und ggf. Download der Add-Ins
	- ✓ Neuerungen in Power Pivot und Power View
- ➢ Datenanalyse mit herkömmlichen Pivot-Möglichkeiten:
	- ✓ Daten in Pivot-Tabellen auswerten
	- ✓ Eigene Berechnungen einfügen
	- ✓ Zeitachsen und Datenschnitte einsetzen
	- ✓ Pivot-Tabelle aus externen Datenquellen erstellen
	- ✓ Vorgefertigte Berichtslayouts und Formate verwenden
	- ✓ Grafische Datenanalyse mit PivotCharts
- ➢ Power Pivot:
	- ✓ Überblick über Datenquellen und Datenmodell
	- ✓ Daten importieren, filtern und anreichern
	- ✓ Tabellenbeziehungen definieren und verwalten
	- ✓ Berechnete Spalten erzeugen
	- ✓ Berechnungen mit PowerPivot Data Analysis Expression (DAX)
	- $\checkmark$  Erstellen von Key Performance Indicators (KPIs)
- ➢ Power View:
	- ✓ Überblick über Datenquellen
	- ✓ Visualisierungsobjekte: Tabelle, Matrix, Karte und Charts
	- ✓ Filter- und Navigationsmöglichkeiten
- ➢ Power Query:
	- ✓ Daten aus externen und unterschiedlichen Quellen importieren und modellieren
	- ✓ Abfragen, Filtern, Sortieren und Gruppieren von Daten
- ➢ Kurzer Überblick über Power Map
- ➢ Weitere Analyse-Funktionen, z.B. Flashfill und INQUIRE

*Vorkenntnisse:* gute Grundkenntnisse in MS Excel *Seminardauer*: 1 Tag oder nach Vereinbarung

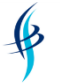

➢ *IT- & Softskill-Seminare* ➢ *Consulting* ➢ *Übersetzungen/Dokumentationen* ➢ *Webdesign*

# <span id="page-16-0"></span>**MS Excel - Automatisieren von Aufgaben**

#### *Seminarziel*

Die Teilnehmer erwerben grundlegende Kenntnisse zur Erstellung von Makros in Excel und lernen grundlegende Elemente der Programmierung mit Visual Basic für Applikationen unter Excel kennen.

- ➢ Arbeiten mit dem Makro-Rekorder:
	- ✓ Makros aufzeichnen
	- ✓ Relative und absolute Aufzeichnung
	- ✓ Makros löschen
	- ✓ Mappe als Makro-Arbeitsmappe speichern
- ➢ Makros ausführen:
	- ✓ Über Symbole starten
	- ✓ Über Steuerelemente starten
	- ✓ Automatisch starten
	- ✓ Sicherheitseinstellungen
	- ✓ Makros nachbearbeiten
- ➢ VBA-Programmelemente:
	- ✓ Kontrollstrukturen in VBA, lineare Strukturen, Verzweigungen, Schleifen
	- ✓ Kommentare
	- ✓ Variable und Konstanten
	- ✓ Literale
	- ✓ Prozeduren und Funktionen
	- ✓ Ein- und Ausgabe-Dialoge

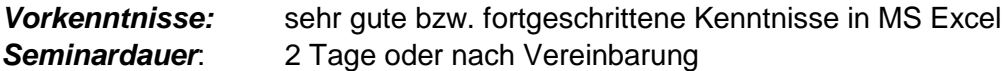

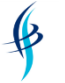

➢ *IT- & Softskill-Seminare* ➢ *Consulting* ➢ *Übersetzungen/Dokumentationen* ➢ *Webdesign*

# <span id="page-17-0"></span>**MS Excel – VBA-Programmierung**

#### *Seminarziel*

Die Teilnehmer erwerben grundlegende Kenntnisse zur Programmierung mit Visual Basic für Applikationen unter Excel.

- ➢ Einfache Makroprogrammierung:
	- ✓ Makros aufzeichnen und anpassen
	- ✓ Makros verwalten und ausführen
- ➢ Grundlagen der VBA-Programmierung:
	- ✓ Die VBA-Entwicklungsumgebung kennen lernen
	- ✓ Mit Variablen und Konstanten arbeiten
	- ✓ Ein-/Ausgabe steuern
	- ✓ Kontrollstrukturen einsetzen
	- ✓ Mit Unterprogrammen und Parametern arbeiten
- ➢ Programmierprinzipien:
	- ✓ Strukturiert programmieren
	- ✓ Das Objektmodell Einführung in die Objektorientierte Programmierung
	- ✓ Klassen, Objekte und Methoden unterscheiden
- ➢ Fortgeschrittene Techniken:
	- ✓ Entwurf von Steuerelementen, Dialogboxen und Formularen
	- ✓ Fehlersuche, -behandlung und Debugging-Möglichkeiten

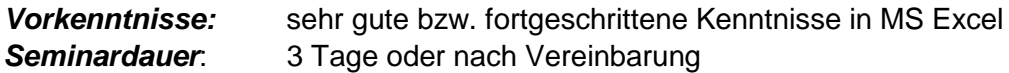

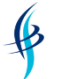

# MS PowerPoint - Seminarinhalte

# <span id="page-18-1"></span><span id="page-18-0"></span>**MS PowerPoint - Grundlagen**

# *Seminarziel*

Die Teilnehmer können eine Präsentation in PowerPoint erstellen, Folien bearbeiten und verschiedene Elemente zur Visualisierung einsetzen.

# *Seminarinhalte*:

- ➢ Erste Schritte mit PowerPoint:
	- ✓ Die Oberfläche und das Menüband kennen lernen
	- ✓ Eine Präsentation erstellen
	- ✓ Folien erzeugen, bearbeiten, verschieben und ändern
	- ✓ Dokumente speichern, drucken, schützen und versenden
- ➢ Texte durch Formatieren optisch aufbereiten:
	- ✓ Texte erstellen, bearbeiten und korrigieren
	- ✓ Zeichenformatierung anwenden (z.B. Fettdruck, Schriftart)
	- ✓ Absatzformatierung verwenden (z.B. Zeilenabstand)
- ➢ Mit Ansichten und Layouts arbeiten:
	- ✓ Verschiedene PowerPoint-Ansichten
	- ✓ Mit verschiedenen Folienlayouts arbeiten
- ➢ Präsentationen effizient handhaben:
	- ✓ Präsentationsvorlagen erzeugen und verwenden
	- ✓ Präsentationen verwalten
- ➢ Verschiedene Objekte verwenden:
	- ✓ Zeichen-, SmartArt- und Grafikobjekte einfügen
	- $\checkmark$  Objekte platzieren und ausrichten

*Vorkenntnisse:* Keine Vorkenntnisse erforderlich *Seminardauer*: 1 Tag oder nach Vereinbarung

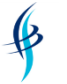

➢ *IT- & Softskill-Seminare* ➢ *Consulting* ➢ *Übersetzungen/Dokumentationen* ➢ *Webdesign*

# <span id="page-19-0"></span>**MS PowerPoint - Vertiefung**

#### *Seminarziel*

Die Teilnehmer lernen neben verschiedenen Tipps zur effizienteren Arbeit mit PowerPoint Möglichkeiten kennen, um Folien und Objekte zu animieren und spezielle Objekte wie Videos einzubinden.

- ➢ Techniken zum Animieren:
	- ✓ Folienübergänge verwenden
	- ✓ Text, Grafiken, SmartArts, Formen und Diagramme animieren
- ➢ Fortgeschrittene Techniken:
	- ✓ Fortgeschrittene Funktionen bei Diagrammen und SmartArts verwenden
	- ✓ Datenaustausch mit anderen Windows-Programmen
	- ✓ Video- und Sound-Werkzeuge verwenden
	- ✓ Interaktive Schaltflächen und Hyperlinks einfügen
	- ✓ Pack & Go, Handzettel erstellen
- ➢ Mit dem Folienmaster arbeiten
	- ✓ Neue Folienmaster erzeugen
	- ✓ Verschiedene Master-Layouts erstellen
- ➢ Tipps und Tricks zum effizienten Erstellen einer Präsentation:
	- ✓ Mit der Gliederungsansicht arbeiten
	- $\checkmark$  Fotoalbum verwenden
- ➢ Grundregeln der Präsentationskommunikation

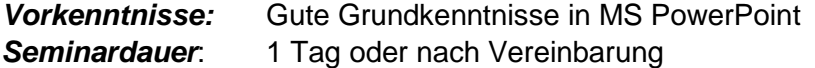

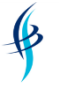

# <span id="page-20-0"></span>**Perfekt präsentieren mit MS PowerPoint**

#### *Seminarziel*

Die Teilnehmer können eine professionelle Präsentation in PowerPoint für die gewünschte Zielgruppe erstellen und lernen Tipps & Tricks zur Gestaltung der Folien kennen. Sie sind dazu in der Lage, beim Präsentieren ihre Körpersprache gezielt einzusetzen und sicher und überzeugend zu wirken.

- ➢ Zielgruppe analysieren, Ziele definieren und strukturieren
- ➢ Botschaften und Kernaussagen formulieren
- ➢ Schlüssig argumentieren und mit Spannung aufbauen
- ➢ Visualisierungsregeln kennen lernen
- ➢ Animationen gezielt einsetzen
- ➢ Grafische Elemente zur verbesserten Visualisierung verwenden
- ➢ Medien optimal einsetzen
- ➢ Sicher und überzeugend präsentieren
- ➢ Mit Störungen und Problemen umgehen
- ➢ Gestik, Mimik und Körperhaltung gekonnt einzusetzen

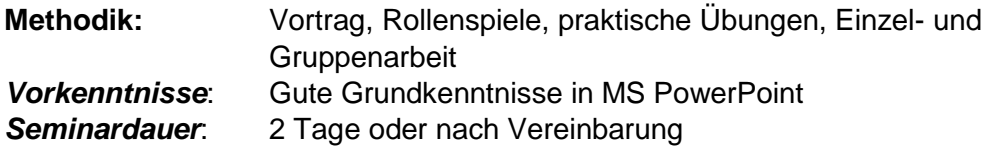

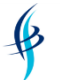

# MS Outlook - Seminarinhalte

# <span id="page-21-1"></span><span id="page-21-0"></span>**MS Outlook - Grundlagen**

# *Seminarziel*

Die Teilnehmer arbeiten sich schnell und gründlich in Outlook ein. Sie werden mit der Arbeitsweise und den grundlegenden Funktionen des Programms vertraut und lernen, wie Sie Outlook die eigenen Anforderungen ausrichten.

# *Seminarinhalte*:

- ➢ Erste Schritte mit Outlook:
	- ✓ Die Oberfläche und das Menüband kennen lernen
	- ✓ Einen Überblick über die Funktionen erhalten
- ➢ Mit der Funktion EMail arbeiten:
	- ✓ Ansicht einstellen
	- ✓ EMails schreiben, bearbeiten, versenden und verwalten
	- ✓ Anhänge versenden
	- ✓ Effizienter Umgang mit Dateien und Ordnern
	- ✓ In Outlook suchen
- ➢ Termine verwalten
	- ✓ Ansicht einstellen
	- $\checkmark$  Termine und Ereignisse erstellen und bearbeiten
	- ✓ Erinnerungsfunktion und Terminserien einrichten
	- ✓ Besprechungen planen und organisieren
- ➢ Mit der Funktion Kontakte arbeiten
	- ✓ Ansicht einstellen
	- ✓ Kontakte erstellen und verwalten
- ➢ Aufgaben nutzen
	- ✓ Ansicht einstellen
	- ✓ Aufgaben erstellen und verwalten

*Vorkenntnisse*: Keine Vorkenntnisse in MS Outlook

**Seminardauer:** 1 Tag oder nach Vereinbarung

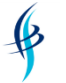

➢ *IT- & Softskill-Seminare* ➢ *Consulting* ➢ *Übersetzungen/Dokumentationen* ➢ *Webdesign*

# <span id="page-22-0"></span>**MS Outlook - Vertiefung**

#### *Seminarziel*

Die Teilnehmer lernen fortgeschrittene Techniken mit Outlook kennen im Bereich EMail, Kalender, Kontakte und Aufgaben.

- ➢ Fortgeschrittene Techniken der Funktion EMail:
	- ✓ Posteingang mit Regelassistent organisieren und priorisieren
	- ✓ Abwesenheitsassistenten einrichten
	- ✓ Nachrichten für die Wiedervorlage kennzeichnen
	- $\checkmark$  Archivierung in Outlook
	- ✓ Signaturen erstellen
	- $\checkmark$  Mit Textbausteinen arbeiten
	- ✓ Eigene Ansichten definieren
- ➢ Fortgeschrittene Techniken der Funktion Kalender:
	- ✓ Kalenderansichten individuell gestalten
	- $\checkmark$  Terminserien anlegen
	- ✓ Besprechungen organisieren und Einladungen vornehmen
	- ✓ Eigene Ansichten definieren
- ➢ Mit der Funktion Kontakte arbeiten
	- ✓ Kontakte in Outlook importieren
	- ✓ Kontakte freigeben
	- ✓ Serienbriefe in Word mit Outlook-Kontakten
	- ✓ Eigene Ansichten definieren
- ➢ Aufgaben nutzen
	- ✓ Aufgaben verwalten und delegieren
	- $\checkmark$  Eigene Ansichten definieren
- ➢ Zugriffsrechte einrichten
	- ✓ Freigeben von Kalender und Kontakten
	- ✓ Stellvertreterfunktion
- ➢ Outlook-Elemente katalogisieren, sortieren und filtern

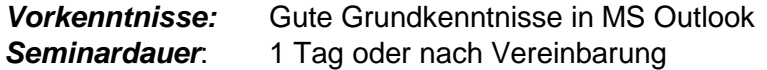

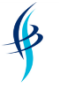

➢ *IT- & Softskill-Seminare* ➢ *Consulting* ➢ *Übersetzungen/Dokumentationen* ➢ *Webdesign*

# <span id="page-23-0"></span>**Zeitmanagement mit MS Outlook**

#### *Seminarziel*

Die Teilnehmer lernen Methoden und Modelle des Zeitmanagements und deren Umsetzung mit MS Outlook.

- ➢ Zeit managen
	- ✓ Was ist Zeitmanagement?
	- ✓ Erfolgsfaktoren für gutes Zeitmanagement
- ➢ Ziele definieren
	- $\checkmark$  Ziele finden und formulieren
	- ✓ Zieldefinition mit Outlook-Notizen
- ➢ Prioritäten setzen
	- ✓ Denkmodelle für Prioritäten
	- $\checkmark$  Aufgaben in Outlook anlegen
	- ✓ Mit Aufgaben-Prioritäten und –Kategorien arbeiten
- ➢ Tagesplanung durchführen
	- ✓ Die ALPEN-Methode verwenden
	- ✓ Das Eisenhower-Prinzip berücksichtigen
	- ✓ Termine im Kalender eintragen und kategorisieren
	- ✓ Terminserien erstellen
- ➢ Die Arbeit organisieren
	- ✓ Aufgaben effizient organisieren
	- ✓ EMails zur Nachverfolgung kennzeichnen und effizient erstellen
	- ✓ Ordnung schaffen mit Ordnungsstrukturen
	- $\checkmark$  Tagesablauf gestalten
- ➢ Arbeiten im Team
	- ✓ Kalender freigeben und einbinden
	- $\checkmark$  Gruppenkalender anlegen
- ➢ Arbeitsabläufe vereinfachen
	- $\checkmark$  Checklisten einsetzen
	- ✓ EMails als Umfrage gestalten und Schnellbausteine verwenden
	- ✓ Arbeitsschritte als Quickstep definieren und Regeln definieren

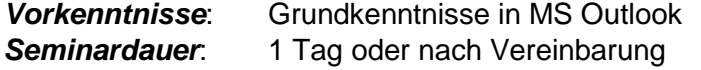

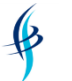

# MS OneNote - Seminarinhalte

# <span id="page-24-1"></span><span id="page-24-0"></span>**MS OneNote**

# *Seminarziel*

Die Teilnehmer lernen OneNote kennen und nutzen und sind in der Lage, mit diesem Programm ihre Notizen, Ideen und wichtigen täglichen Informationen zentral an einer Stelle abzulegen. Sie bringen damit Ordnung in ihr eigenes Wissensarchiv und können OneNote effektiv im Tagesgeschäft oder gemeinsam im Team, z.B. bei Besprechungen einzusetzen.

- ➢ Einsatzmöglichkeiten von OneNote:
	- ✓ Ende der Zettelwirtschaft
	- ✓ Eigene Wissensdatenbank anlegen
	- ✓ Dokumentationen erstellen
	- ✓ Besprechungen protokollieren
- ➢ Überblick über die Struktur von OneNote:
	- ✓ Notizbücher erstellen und freigeben
	- ✓ Abschnitte und Abschnittsgruppen
	- ✓ Seiten und untergeordnete Seiten
	- ✓ Seitenvorlagen
- ➢ Elemente einer OneNote-Seite:
	- ✓ Textelemente
	- ✓ Grafische Elemente
	- ✓ Verknüpfungen
	- ✓ Freihandzeichnungen
- ➢ Zusammenarbeit mit anderen Programmen:
	- ✓ Andockmodus
	- ✓ Verlinkungen zu Outlook
	- ✓ Elemente aus Word, Excel, PowerPoint einbinden
	- ✓ Informationen aus dem Internet oder Intranet zusammenstellen

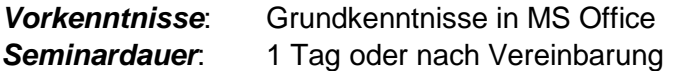

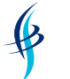

# MS Access - Seminarinhalte

# <span id="page-25-1"></span><span id="page-25-0"></span>**MS Access - Grundlagen**

# *Seminarziel*

Die Teilnehmer lernen die Möglichkeiten eines Datenbankentwurfs kennen und erstellen eine eigene Datenbank. Sie sind in der Lage, Tabellen aufzubauen, Daten abzufragen und einfache Berichte und Formulare zu erstellen.

# *Seminarinhalte*:

- ➢ Datenbanktheorie:
	- ✓ Was ist eine relationale Datenbank?
	- ✓ Datenbankbegriffe und Datenmodellierung
- ➢ Erste Schritte mit Access:
	- ✓ Die Oberfläche und das Menüband kennen lernen
	- ✓ Eine Datenbank neu erstellen
- ➢ Mit Tabellen arbeiten:
	- ✓ Tabellen anlegen, bearbeiten und löschen
	- $\checkmark$  Daten suchen, auswerten, filtern und sortieren
	- ✓ Wartung und Pflege einer Datenbank
- ➢ Abfragen, Formulare und Berichte
	- ✓ Erstellen von einfachen Formularen
	- ✓ Daten in Formulare eingeben und bearbeiten
	- ✓ Erstellen von einfachen Berichten

**Vorkenntnisse:** Keine Vorkenntnisse in MS Access *Seminardauer*: 3 Tage oder nach Vereinbarung

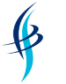

➢ *IT- & Softskill-Seminare* ➢ *Consulting* ➢ *Übersetzungen/Dokumentationen* ➢ *Webdesign*

# <span id="page-26-0"></span>**MS Access - Vertiefung**

# *Seminarziel*

Die Teilnehmer lernen Access-Datenbanken zu normalisieren, Daten zu importieren und exportieren, fortgeschrittene und besondere Abfragemöglichkeiten einzusetzen und komplexe Formulare und Berichte zu erstellen, sowie mit Hilfe von Makros zusätzliche Funktionen in die Formulare zu integrieren.

# *Seminarinhalte*:

- ➢ Datenbanktheorie und fortgeschrittene Techniken:
	- ✓ Normalisierung von relationalen Datenbanken
	- ✓ Einführung in SQL-Abfragen
	- ✓ Referenzielle Integrität
	- ✓ Indizes über mehrere Felder
- ➢ Datenaustausch:
	- ✓ Daten importieren, exportieren und verknüpfen
- ➢ Spezielle Abfragen:
	- ✓ Aktualisierungsabfrage
	- ✓ Löschabfrage
	- ✓ Anfügeabfrage
- ➢ Formulare und Berichte:
	- ✓ Komplexe Formulare und Berichte entwerfen
	- ✓ Berichte gruppieren und zusammenfassen
	- ✓ Einführung in die Erstellung von Makros
- ➢ Weiterführende Techniken:
	- ✓ Mit berechneten Feldern und Funktionen arbeiten
	- ✓ Erstellen einfacher SQL-Statements

*Vorkenntnisse*: Gute Grundkenntnisse in MS Access

**Seminardauer**: 2 Tage oder nach Vereinbarung

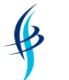

# MS Project - Seminarinhalte

# <span id="page-27-1"></span><span id="page-27-0"></span>**MS Project - Grundlagen**

# *Seminarziel*

Die Teilnehmer lernen die Grundlagen des Projektmanagements und den Umgang mit Project. An einem Fallbeispiel werden verschiedene Anwendungsmöglichkeiten dargestellt und geübt.

# *Seminarinhalte*:

- ➢ Projektmanagementtheorie:
	- ✓ Was ist Projektmanagement?
	- ✓ Phasen des Projektmanagements
	- ✓ Projektmanagementbegriffe
- ➢ Erste Schritte mit Project:
	- ✓ Die Oberfläche und das Menüband kennen lernen
	- ✓ Projekte anlegen
	- ✓ Kalender einrichten
- ➢ Projektplan erstellen:
	- ✓ Vorgänge verwalten, gliedern und bearbeiten
	- ✓ Spezielle Vorgänge anlegen
- ➢ Mit Ressourcen arbeiten
	- ✓ Ressourcen anlegen und zuordnen
	- ✓ Kapazitätsabgleich von Ressourcen
- ➢ Projektsteuerung:
	- ✓ Projektinformationen darstellen und bearbeiten
	- ✓ Mit Projektkosten arbeiten
	- ✓ Diverse Ansichten, Tabellen, Masken, Filter
	- ✓ Projektverfolgung und kontrolle

*Vorkenntnisse*: Keine Vorkenntnisse erforderlich *Seminardauer*: 2 Tage oder nach Vereinbarung

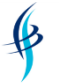

➢ *IT- & Softskill-Seminare* ➢ *Consulting* ➢ *Übersetzungen/Dokumentationen* ➢ *Webdesign*

# <span id="page-28-0"></span>**MS Project - Vertiefung**

#### *Seminarziel*

Die Teilnehmer lernen weitere Möglichkeiten von Project kennen, z.B. eigene Ansichten, Tabellen oder Filter anzulegen und mit Ressourcenpools zu arbeiten.

- ➢ Erstellung eigener Ansichten, Tabellen und Filter
- ➢ Benutzerdefinierte Spalten erstellen
- ➢ Spalten mit Formeln und grafischen Symbolen definieren
- ➢ Formatierungen
- ➢ Behandlung von Konflikten bei der Terminplanung
- ➢ Ressourcenhierarchie, Ressourcenkonflikte, Prioritäten
- ➢ Arbeiten mit Ressourcenpools
- ➢ Erweitertes Kostenmanagement (SKAA etc.)
- ➢ Mehrprojekttechniken, Ressourcenprojekt
- ➢ Projektmanagement im Netzwerk/Intranet/Internet
- ➢ Datenaustausch mit anderen Office-Produkten

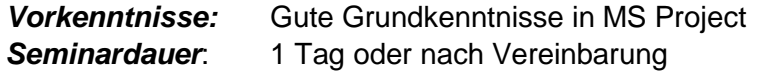

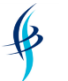

<span id="page-29-0"></span>➢ *IT- & Softskill-Seminare* ➢ *Consulting* ➢ *Übersetzungen/Dokumentationen* ➢ *Webdesign*

# MS Visio - Seminarinhalte

# <span id="page-29-1"></span>**MS Visio - Grundlagen**

# *Seminarziel*

Die Teilnehmer sind in der Lage, professionelle Geschäftsgrafiken, Organigramme und Flow-Charts zu erstellen und zu bearbeiten und eigene Vorlagen und Schablonen zu erzeugen.

# *Seminarinhalte*:

- ➢ Erste Schritte mit Visio:
	- ✓ Die Oberfläche und das Menüband kennen lernen
	- ✓ Eine Grafik erstellen
	- ✓ Zeichenblätter einfügen, löschen und anordnen
- ➢ Schablonen und Shapes:
	- ✓ Mit Schablonen und Shapes arbeiten
	- ✓ Shapes anordnen und verbinden
	- $\checkmark$  Text eingeben und formatieren
	- ✓ Schablonen und Shapes und Vorlagen erstellen
- ➢ Verschiedene Visio-Grafiken kennenlernen:
	- ✓ Flussdiagramme
	- ✓ Organigramme
	- ✓ Netzwerkpläne
	- ✓ Raumpläne
- ➢ Fortgeschrittene Techniken:
	- ✓ Import- und Exportfunktionen
	- ✓ Hintergründe definieren

*Vorkenntnisse:* Keine Vorkenntnisse erforderlich **Seminardauer:** 1 Tag oder nach Vereinbarung

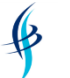

<span id="page-30-0"></span>➢ *IT- & Softskill-Seminare* ➢ *Consulting* ➢ *Übersetzungen/Dokumentationen* ➢ *Webdesign*

# MS Office Umsteiger - Seminarinhalte

# <span id="page-30-1"></span>**MS Office 2010 - Umsteigerseminar**

# *Seminarziel*

Die Teilnehmer sind in der Lage, mit der neuen Oberfläche von Office 2010 zu arbeiten und sich in Word, Excel, PowerPoint und Outlook zurechtzufinden als auch neue Funktionalitäten anzuwenden.

# *Seminarinhalte:*

- ➢ Neues Erscheinungsbild von Office 2010:
	- ✓ Die Oberfläche und das Menüband kennen lernen
	- ✓ Der Aufbau der Menübänder
	- ✓ Schnellzugriffsleiste und Menüband anpassen
- ➢ Allgemeine Neuerungen von Office 2010:
	- ✓ Neue Dateiendungen
	- ✓ SmartArts verwenden
	- ✓ Der Backstage-Bereich "Datei"
	- ✓ Neue Zoom-Funktion
	- ✓ Einstellung der Statusleiste
- ➢ Neuerungen in Word:
	- ✓ Neue Suchfunktion
	- ✓ Schnellbausteine
- ➢ Neuerungen in Excel:
	- ✓ Erweitertes Tabellenblatt
	- ✓ Verbesserte Bedingte Formatierung, Filtern und Sortieren
- ➢ Neuerungen in Outlook:
	- $\checkmark$  Quicksteps verwenden
	- ✓ Verbesserte Suchfunktion
- ➢ Neuerungen in PowerPoint:
	- ✓ Arbeiten mit Abschnitten
	- ✓ Verbesserte Videobearbeitung
	- ✓ Vereinfachte Anwendung von Animationen und Folienübergang

*Vorkenntnisse*: Vorkenntnisse in einer älteren Office-Version *Seminardauer*: 2 Tage oder nach Vereinbarung

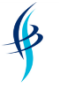

➢ *IT- & Softskill-Seminare* ➢ *Consulting* ➢ *Übersetzungen/Dokumentationen* ➢ *Webdesign*

# <span id="page-31-0"></span>**MS Office 2013 - Umsteigerseminar**

# *Seminarziel*

Die Teilnehmer sind in der Lage, mit der neuen Oberfläche von Office 2013 zu arbeiten und sich in Word, Excel, PowerPoint und Outlook zurechtzufinden als auch neue Funktionalitäten anzuwenden.

# *Seminarinhalte:*

- ➢ Neues Erscheinungsbild von Office 2013:
	- ✓ Die Oberfläche und das Menüband kennen lernen
	- ✓ Der Aufbau der Menübänder
	- ✓ Schnellzugriffsleiste und Menüband anpassen
	- ✓ An Apps angepasstes Erscheinungsbild
	- ✓ Vereinfachter Zugriff auf die MS Cloud SkyDrive
- ➢ Allgemeine Neuerungen von Office 2013:
	- ✓ Neue Dateiendungen
	- ✓ SmartArts verwenden
	- ✓ Der Backstage-Bereich "Datei"
	- ✓ Neue Zoom-Funktion
	- ✓ Möglichkeit, Apps herunterzuladen
- ➢ Neuerungen in Word:
	- ✓ Neue Suchfunktion
	- ✓ Schnellbausteine
	- ✓ Möglichkeit, pdf-Dateien zu bearbeiten
- ➢ Neuerungen in Excel:
	- ✓ Erweitertes Tabellenblatt
	- ✓ Sparklines
	- ✓ Verbesserte Bedingte Formatierung, Filtern und Sortieren
	- ✓ Vorschläge für Diagramme etc.
- ➢ Neuerungen in Outlook:
	- $\checkmark$  Quicksteps verwenden
	- ✓ Verbesserte Suchfunktion
- ➢ Neuerungen in PowerPoint:
	- ✓ Arbeiten mit Abschnitten
	- ✓ Verbesserte Videobearbeitung
	- ✓ Vereinfachte Anwendung von Animationen und Folienübergang
	- ✓

*Vorkenntnisse*: Vorkenntnisse in einer älteren Office-Version

*Seminardauer*: 2 Tage oder nach Vereinbarung

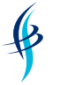

➢ *IT- & Softskill-Seminare* ➢ *Consulting* ➢ *Übersetzungen/Dokumentationen* ➢ *Webdesign*

# <span id="page-32-0"></span>**MS Office 2016 - Umsteigerseminar**

# *Seminarziel*

Die Teilnehmer sind in der Lage, mit der neuen Oberfläche von Office 2016 zu arbeiten und sich in Word, Excel, PowerPoint und Outlook zurechtzufinden als auch neue Funktionalitäten anzuwenden.

# *Seminarinhalte:*

- ➢ Neues Erscheinungsbild von Office 2016:
	- ✓ Die Oberfläche und das Menüband kennen lernen
	- ✓ Der Aufbau der Menübänder
	- ✓ Schnellzugriffsleiste und Menüband anpassen
- ➢ Allgemeine Neuerungen von Office 2016:
	- ✓ Neue Dateiendungen
	- ✓ SmartArts verwenden
	- ✓ Der Backstage-Bereich "Datei"
	- ✓ Neue Zoom-Funktion
	- ✓ Einstellung der Statusleiste
- ➢ Neuerungen in Word:
	- ✓ Neue Suchfunktion
	- ✓ Schnellbausteine
- ➢ Neuerungen in Excel:
	- ✓ Neue Diagrammarten
	- ✓ Verbesserte Bedingte Formatierung
	- ✓ Neue Schnellanalyse und Autoausfüllfunktionen
- ➢ Neuerungen in Outlook:
	- $\checkmark$  Quicksteps verwenden
	- ✓ Verbesserte Suchfunktion
- ➢ Neuerungen in PowerPoint:
	- ✓ Arbeiten mit Abschnitten
	- ✓ Verbesserte Videobearbeitung
	- ✓ Vereinfachte Anwendung von Animationen und Folienübergang

*Vorkenntnisse*: Vorkenntnisse in einer älteren Office-Version

*Seminardauer*: 2 Tage oder nach Vereinbarung

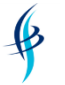

# <span id="page-33-0"></span>**MS Windows 7 und MS Office 2010/2013/2016 - Umsteigerseminar**

# *Seminarziel*

Die Teilnehmer sind in der Lage, mit der neuen Oberfläche von Office 2010/2013/2016 zu arbeiten und sich im neuen Betriebssystem Windows 7 sowie in Word, Excel, PowerPoint und Outlook zurechtzufinden als auch neue Funktionalitäten anzuwenden.

- ➢ Einstieg in Windows 7
	- ✓ Der neue Desktop
	- ✓ Verwendung von Sprunglisten
	- ✓ Der neue Windows Explorer
	- ✓ Der neue Internet Explorer
	- ✓ Hilfreiche Werkzeuge in Windows 7
- ➢ Neues Erscheinungsbild von Office 2010/2013/2016:
	- ✓ Die Oberfläche und das Menüband kennen lernen
		- ✓ Der Aufbau der Menübänder
		- ✓ Schnellzugriffsleiste und Menüband anpassen
- ➢ Allgemeine Neuerungen von Office 2010/2013/2016:
	- ✓ Neue Dateiendungen
	- ✓ SmartArts verwenden
	- ✓ Der Backstage-Bereich "Datei"
	- ✓ Neue Zoom-Funktion
	- ✓ Einstellung der Statusleiste
- ➢ Neuerungen in Word:
	- ✓ Neue Suchfunktion
	- ✓ Schnellbausteine
- ➢ Neuerungen in Excel:
	- ✓ Erweitertes Tabellenblatt
	- ✓ Verbesserte Bedingte Formatierung, Filtern und Sortieren
- ➢ Neuerungen in Outlook:
	- ✓ Quicksteps verwenden
	- ✓ Verbesserte Suchfunktion
- ➢ Neuerungen in PowerPoint:
	- ✓ Arbeiten mit Abschnitten
	- ✓ Verbesserte Videobearbeitung
	- ✓ Vereinfachte Anwendung von Animationen und Folienübergang

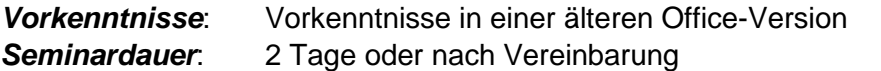

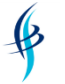

# <span id="page-34-0"></span>**MS Windows 8 und MS Office 2010/2013/2016 - Umsteigerseminar**

# *Seminarziel*

Die Teilnehmer sind in der Lage, mit der neuen Oberfläche von Office 2010/2013/2016 zu arbeiten und sich im neuen Betriebssystem Windows 8 sowie in Word, Excel, PowerPoint und Outlook zurechtzufinden als auch neue Funktionalitäten anzuwenden.

# *Seminarinhalte:*

- ➢ Einstieg in Windows 8
	- ✓ Der neue Desktop und Windows Apps
	- ✓ Verwendung von Sprunglisten
	- ✓ Der neue Windows Explorer
	- ✓ Hilfreiche Werkzeuge in Windows 8
- ➢ Neues Erscheinungsbild von Office 2010/2013/2016:
	- ✓ Die Oberfläche und das Menüband kennen lernen
	- ✓ Der Aufbau der Menübänder
	- ✓ Schnellzugriffsleiste und Menüband anpassen
- ➢ Allgemeine Neuerungen von Office 2010/2013/2016:
	- ✓ Neue Dateiendungen
	- ✓ SmartArts verwenden
	- ✓ Der Backstage-Bereich "Datei"
	- ✓ Neue Zoom-Funktion
	- ✓ Einstellung der Statusleiste
- ➢ Neuerungen in Word:
	- ✓ Neue Suchfunktion
	- ✓ Schnellbausteine
- ➢ Neuerungen in Excel:
	- ✓ Erweitertes Tabellenblatt
	- ✓ Verbesserte Bedingte Formatierung, Filtern und Sortieren
- ➢ Neuerungen in Outlook:
	- $\checkmark$  Quicksteps verwenden
	- ✓ Verbesserte Suchfunktion
- ➢ Neuerungen in PowerPoint:
	- ✓ Arbeiten mit Abschnitten
	- ✓ Verbesserte Videobearbeitung
	- ✓ Vereinfachte Anwendung von Animationen und Folienübergang

*Vorkenntnisse*: Vorkenntnisse in einer älteren Office-Version

*Seminardauer*: 2 Tage oder nach Vereinbarung

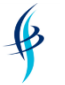

# <span id="page-35-0"></span>**MS Windows 10 und MS Office 2010/2013/2016 - Umsteigerseminar**

# *Seminarziel*

Die Teilnehmer sind in der Lage, mit der neuen Oberfläche von Office 2010/2013/2016 zu arbeiten und sich im neuen Betriebssystem Windows 8 sowie in Word, Excel, PowerPoint und Outlook zurechtzufinden als auch neue Funktionalitäten anzuwenden.

# *Seminarinhalte:*

- ➢ Einstieg in Windows 10
	- ✓ Der neue Desktop und Windows Apps
	- ✓ Das neue Startmenü
	- ✓ Verwendung von Sprunglisten
	- ✓ Der neue Internetbrowser Edge
	- ✓ Die neuen virtuellen Desktops
	- ✓ Hilfreiche Werkzeuge in Windows 10
- ➢ Neues Erscheinungsbild von Office 2010/2013/2016:
	- ✓ Die Oberfläche und das Menüband kennen lernen
	- ✓ Der Aufbau der Menübänder
	- ✓ Schnellzugriffsleiste und Menüband anpassen
- ➢ Allgemeine Neuerungen von Office 2010/2013/2016:
	- ✓ Neue Dateiendungen
	- ✓ SmartArts verwenden
	- ✓ Der Backstage-Bereich "Datei"
	- ✓ Neue Zoom-Funktion
	- ✓ Einstellung der Statusleiste
- ➢ Neuerungen in Word:
	- ✓ Neue Suchfunktion
	- ✓ Schnellbausteine
- ➢ Neuerungen in Excel:
	- ✓ Erweitertes Tabellenblatt
	- ✓ Verbesserte Bedingte Formatierung, Filtern und Sortieren
- ➢ Neuerungen in Outlook:
	- ✓ Quicksteps verwenden
	- ✓ Verbesserte Suchfunktion
- ➢ Neuerungen in PowerPoint:
	- ✓ Arbeiten mit Abschnitten
	- ✓ Verbesserte Videobearbeitung
	- ✓ Vereinfachte Anwendung von Animationen und Folienübergang

# *Vorkenntnisse*: Vorkenntnisse in einer älteren Office-Version

*Seminardauer*: 2 Tage oder nach Vereinbarung
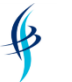

# MS Office effizient einsetzen - Seminarinhalte

## **MS Office 2010/2013/2016 – Effizient einsetzen**

## *Seminarziel*

Die Teilnehmer sind in der Lage, sich auf effiziente Weise mit der neuen Oberfläche von Office 2010/2013/12016 zu arbeiten und sich in Word, Excel, PowerPoint und Outlook zurechtzufinden als auch neue Funktionalitäten anzuwenden.

### *Seminarinhalte:*

- ➢ Die neue Oberfläche von Office 2010/2013/12016:
	- ✓ Die Oberfläche und den Aufbau der Menübänder logisch erfassen
	- ✓ Schnellzugriffsleiste/Menüband anpassen, um Mausklicks zu sparen
	- ✓ Eigenes Menüband aufbauen
	- ✓ Tastenkombinationen anwenden
- ➢ Allgemeine Neuerungen nutzen:
	- ✓ SmartArts verwenden für grafische Erläuterungen
	- ✓ Den Backstage-Bereich "Datei" nutzen
	- ✓ Neue Zoom-Funktion verwenden
	- ✓ Die Statusleiste individuell einstellen
- ➢ Neuerungen in Word:
	- ✓ Schnellbausteine verwenden
	- ✓ Dokumentvorlagen erstellen
	- ✓ Mit der neuen Navigationsleiste arbeiten
- ➢ Neuerungen in Excel:
	- ✓ Verbesserte bedingte Formatierung, Filtern und Sortieren anwenden
	- ✓ Unterstützung bei manueller Formeleingabe nutzen
	- ✓ Sparklines zur Visualisierung einsetzen
- ➢ Neuerungen in Outlook:
	- ✓ Quicksteps verwenden, um wiederholte Aktionen zu automatisieren
	- ✓ Die verbesserte Suchfunktion benutzen
- ➢ Neuerungen in PowerPoint:
	- ✓ Arbeiten mit Abschnitten
	- ✓ Verbesserte Videobearbeitung
	- ✓ Vereinfachte Anwendung von Animationen und Folienübergang

*Vorkenntnisse*: Vorkenntnisse in einer älteren Office-Version

*Seminardauer*: 2 Tage oder nach Vereinbarung

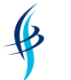

# MS Windows - Seminarinhalte

## **MS Windows 7 für Anwender**

## *Seminarziel*

Die Teilnehmer lernen die Oberfläche und die Bedienung von MS Windows 7 kennen. Sie sind in der Lage, mit dem neuen Windows Explorer Dateien zu verwalten und sich die eigene Arbeitsumgebung einzurichten.

- ➢ Windows starten und beenden
	- ✓ Anmeldung und Benutzerwechsel kennen lernen
	- $\checkmark$  Bildschirm sperren und Windows herunterfahren
- ➢ Neue Desktopelemente kennen lernen
	- ✓ Aero-Peek-Oberfläche nutzen und Designs verwenden
	- ✓ Minianwendungen (z.B. Kalender) aktivieren
	- ✓ Programme auf dem Desktop ablegen
- ➢ Einfache Bedienung von Startmenü und Taskleiste
	- ✓ Startmenü mit aktueller Programmliste und zuletzt verwendeten Dateien
	- ✓ Taskleiste mit Dateivorschau und zuletzt verwendeten Dateien
	- ✓ Schnellstart mit angehefteten Programmen (Sprunglisten)
	- ✓ Eigenschaften der Taskleiste einstellen
	- ✓ Programme auf Startmenü oder Taskleiste legen
- ➢ Verbesserter Windows Explorer
	- ✓ Einstellungen des Windows Explorer Organisieren
	- ✓ Neue Oberfläche mit Bibliotheken
	- ✓ Mit Dateien und Ordnern arbeiten
	- ✓ Das Layout einstellen und das Vorschaufenster aktivieren
	- ✓ Die optimierten Suchfunktionen nutzen
- ➢ Sonstige neue Funktionen
	- ✓ Neue Aufteilung/Funktionen der Systemsteuerung
	- ✓ Bildschirmausschnitte mit dem Snipping Tool erstellen
	- ✓ Den Taschenrechner und Kurznotizen verwenden
	- ✓ Systemprogramme (z.B. Datenträgerbereinigung) kennen lernen
- ➢ Mit Windows-Tastenkombinationen effizienter arbeiten
- ➢ Der neue Internet Explorer

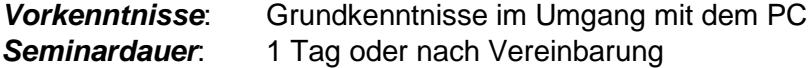

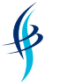

➢ *IT- & Softskill-Seminare* ➢ *Consulting* ➢ *Übersetzungen/Dokumentationen* ➢ *Webdesign*

### **MS Windows 8 für Anwender**

#### *Seminarziel*

Die Teilnehmer lernen die Oberfläche und die Bedienung von MS Windows 8 kennen. Sie sind in der Lage, mit dem neuen Windows Explorer Dateien zu verwalten und sich die eigene Arbeitsumgebung einzurichten.

- Windows starten und beenden
	- ✓ Anmeldung und Benutzerwechsel kennen lernen
	- $\checkmark$  Bildschirm sperren und Windows herunterfahren
- ➢ Neue Desktopelemente kennen lernen
	- ✓ Metro Start-Screen (Modern UI) mit Live-Kacheln (Tiles) kennenlernen
	- ✓ Grundlagen zu Apps
	- ✓ Windows Charms und "Aktive Ecken" (Hot Corners) entdecken
	- ✓ Startbildschirm anpassen: Hintergrund, Kacheln, Kachelgruppen
	- ✓ Programme auf dem Desktop ablegen
- ➢ Einfache Bedienung von Startmenü und Taskleiste
	- ✓ Startmenü mit aktueller Programmliste und zuletzt verwendeten Dateien
	- ✓ Taskleiste mit Dateivorschau und zuletzt verwendeten Dateien
	- ✓ Schnellstart mit angehefteten Programmen (Sprunglisten)
	- ✓ Eigenschaften der Taskleiste einstellen
	- ✓ Programme auf Startmenü oder Taskleiste legen
- ➢ Verbesserter Windows Explorer
	- ✓ Einstellungen des Windows Explorer Organisieren
	- ✓ Neue Oberfläche mit Bibliotheken
	- ✓ Mit Dateien und Ordnern arbeiten
	- ✓ Das Layout einstellen und das Vorschaufenster aktivieren
	- ✓ Die optimierten Suchfunktionen nutzen
- ➢ Sonstige neue Funktionen
	- ✓ Neue Aufteilung/Funktionen der Systemsteuerung
	- ✓ Bildschirmausschnitte mit dem Snipping Tool erstellen
	- ✓ Den Taschenrechner und Kurznotizen verwenden
	- ✓ Systemprogramme (z.B. Datenträgerbereinigung) kennen lernen
- ➢ Mit Windows-Tastenkombinationen effizienter arbeiten
- ➢ Der neue Internet Explorer

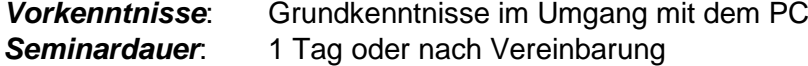

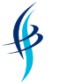

➢ *IT- & Softskill-Seminare* ➢ *Consulting* ➢ *Übersetzungen/Dokumentationen* ➢ *Webdesign*

## **MS Windows 10 für Anwender**

#### *Seminarziel*

Die Teilnehmer lernen die Oberfläche und die Bedienung von MS Windows 8 kennen. Sie sind in der Lage, mit dem neuen Windows Explorer Dateien zu verwalten und sich die eigene Arbeitsumgebung einzurichten.

## *Seminarinhalte*:

- Windows starten und beenden
	- ✓ Anmeldung und Benutzerwechsel kennen lernen
	- $\checkmark$  Bildschirm sperren und Windows herunterfahren
- ➢ Neue Desktopelemente kennen lernen
	- ✓ Neues Startmenü mit Live-Kacheln (Tiles) kennenlernen und anpassen
	- $\checkmark$  Grundlagen zu Apps
	- ✓ Virtuelle Desktops verwenden
	- ✓ Verbesserte Suchfunktion (Cortana) nutzen
	- ✓ Startbildschirm anpassen: Hintergrund, Kacheln, Kachelgruppen
	- ✓ Programme auf dem Desktop ablegen
- ➢ Einfache Bedienung von Startmenü und Taskleiste
	- ✓ Startmenü mit aktueller Programmliste und zuletzt verwendeten Dateien
	- ✓ Taskleiste mit Dateivorschau und zuletzt verwendeten Dateien
	- ✓ Schnellstart mit angehefteten Programmen (Sprunglisten)
	- ✓ Eigenschaften der Taskleiste einstellen
	- ✓ Programme auf Startmenü oder Taskleiste legen
- ➢ Verbesserter Windows Explorer
	- ✓ Einstellungen des Windows Explorer kennenlernen
	- ✓ Mit Dateien und Ordnern arbeiten
	- ✓ Das Layout einstellen und das Vorschaufenster aktivieren
	- ✓ Die optimierten Suchfunktionen nutzen
- ➢ Sonstige neue Funktionen
	- ✓ Neue Aufteilung/Funktionen der Systemsteuerung
	- ✓ Bildschirmausschnitte mit dem verbesserten Snipping Tool erstellen
	- ✓ Den Taschenrechner und Kurznotizen verwenden
	- ✓ Systemprogramme (z.B. Datenträgerbereinigung) kennen lernen
- ➢ Mit Windows-Tastenkombinationen effizienter arbeiten
- ➢ Der neue Internetbrowser Edge

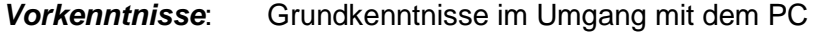

**Seminardauer:** 1 Tag oder nach Vereinbarung

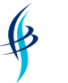

➢ *IT- & Softskill-Seminare* ➢ *Consulting* ➢ *Übersetzungen/Dokumentationen* ➢ *Webdesign*

# OpenOffice/LibreOffice - Seminarinhalte

Die nachfolgenden Seminare können für OpenOffice, LibreOffice und StarOffice durchgeführt werden.

## **OpenOffice/LibreOffice/StarOffice Writer**

Die Inhalte für diese Seminare entsprechen weitestgehend den Seminarinhalten zu Word.

Writer - Grundlagen – siehe MS Word - Grundlagen

Writer - Vertiefung – siehe MS Word - Vertiefung

## **OpenOffice/LibreOffice/StarOffice Calc**

Die Inhalte für diese Seminare entsprechen weitestgehend den Seminarinhalten zu Excel.

Calc - Grundlagen – siehe MS Excel - Grundlagen

Calc - Allgemeine Vertiefung – siehe MS Excel - Allgemeine Vertiefung

Calc – Arbeiten mit großen Datenmengen – siehe MS Excel - Arbeiten mit großen Datenmengen

Calc – Einsatz von verschiedenen Formeln – siehe MS Excel - Einsatz von verschiedenen Formeln

Calc – Visualisierung von Daten – siehe MS Excel - Visualisierung von Daten

Calc – Spezielle Funktionen – siehe MS Excel - Spezielle Funktionen des Menübands "Daten"

Calc – Einsatz für Controller – siehe MS Excel - Einsatz für Controller

#### **OpenOffice/LibreOffice/StarOffice Impress**

Die Inhalte für diese Seminare entsprechen weitestgehend den Seminarinhalten zu Power-Point.

Impress – Grundlagen – siehe MS PowerPoint - Grundlagen

Impress – Vertiefung – siehe MS PowerPoint - Vertiefung

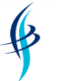

# Google Office, Gmail, Google Kalender und Google Drive - Seminarinhalte

## **Google Docs**

Die Inhalte für diese Seminare entsprechen weitestgehend den Seminarinhalten zu Word Grundlagen – siehe MS Word - Grundlagen

#### **Google Tabellen**

Die Inhalte für diese Seminare entsprechen weitestgehend den Seminarinhalten zu Excel.

Tabellen - Grundlagen – siehe MS Excel - Grundlagen

Tabellen - Allgemeine Vertiefung – siehe MS Excel - Allgemeine Vertiefung

Tabellen– Einsatz von verschiedenen Formeln – siehe MS Excel - Einsatz von verschiedenen Formeln

#### **Google Präsentationen**

Die Inhalte für diese Seminare entsprechen weitestgehend den Seminarinhalten zu Power-Point Grundlagen – siehe MS PowerPoint - Grundlagen

#### **Google Gmail**

Die Inhalte für diese Seminare entsprechen weitestgehend den Seminarinhalten zu Outlook Grundlagen – siehe MS Outlook - Grundlagen

#### **Google Kalender**

Die Inhalte für diese Seminare entsprechen weitestgehend den Seminarinhalten zu Outlook Grundlagen – siehe MS Outlook - Grundlagen

#### **Google Drive**

In diesem Seminar werden in Google Drive alle wichtigen Funktionen, wie Anlegen von Ordnern, Einstellungen usw. behandelt.

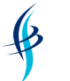

# Adobe Acrobat Seminarinhalte

## **Adobe Acrobat**

## *Seminarziel*

Die Teilnehmer erlernen Techniken zur Erstellung und Bearbeitung von elektronischen Dokumenten im plattformübergreifenden PDF-Dateiformat, das den anwendungsunabhängigen, layoutgetreuen Dokumentenaustausch gewährleistet.

### *Seminarinhalte*:

- ➢ Erste Schritte mit Adobe Acrobat:
	- ✓ Die Benutzeroberfläche kennen lernen
	- ✓ Eine erste pdf-Datei erstellen
- ➢ Weitere Erstellungsmöglichkeiten von pdf-Dateien:
	- ✓ In MS Office, aus Scans, im Browser, aus Acrobat erstellen
	- ✓ Ausgabequalität und Einstellungen
	- ✓ Anzeigeeinstellungen
- ➢ pdf-Dateien bearbeiten:
	- ✓ Text und Bilder modifizieren
	- ✓ Kopf- und Fußzeilen einfügen
	- ✓ Lesezeichen, Verknüpfungen, Kommentare erstellen und bearbeiten
	- ✓ Dokumenteigenschaften
	- ✓ Sicherheitseinstellungen
- ➢ Weitere Techniken:
	- ✓ Mit der Werkzeugleiste arbeiten
	- ✓ Mit der Kommentarleiste arbeiten
	- ✓ Mehrere pdfs zusammenführen

*Vorkenntnisse:* Keine Vorkenntnisse erforderlich **Seminardauer:** 1 Tag oder nach Vereinbarung

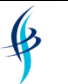

# Grafikprogramme Seminarinhalte

Unsere Trainer haben in vielen unterschiedlichen Grafikprogrammen große Erfahrungen. In diesem Seminarkatalog bieten wir aufgrund der Vielfalt der Grafiksoftware nur drei Programme an, aber wir erstellen Ihnen auch gerne ein Angebot zu anderen Grafik-Programmen, wie z.B. Lightroom, Photoshop Elements, Premiere Elements, Photo Paint, Painter usw. oder einem Programm Ihrer Wahl.

## **Corel PhotoPaint Grundlagen**

## *Seminarziel*

Die Teilnehmer lernen das Bildbearbeitungsprogramm der Corel Graphic Suite kennen und erstellen und bearbeiten pixelbasierte Dateien, die durch Scannen, digitales Fotografieren oder durch Malen erzeugt werden. Sie beherrschen die grundlegenden Begriffe und Konzepte der Bildbearbeitung sowie die umfangreichen Gestaltungsfunktionen von Corel PhotoPaint.

- ➢ Erste Schritte mit Corel PhotoPaint:
	- ✓ Die Benutzeroberfläche kennen lernen (Zoom, Navigator, Hand)
	- ✓ Grundlagen der Bildbearbeitung (z.B. Auflösung, Farbmodelle etc.)
- ➢ Erste Grafiken bearbeiten:
	- ✓ Malen und Retuschieren
	- ✓ Effekte und Pinsel verwenden
	- ✓ Bilder scannen und bearbeiten
- ➢ Mit Objekten und Masken arbeiten:
	- ✓ Auswahlen und Masken erstellen, bearbeiten, sichern
	- ✓ Arbeiten mit Objekten, Zuschneidemasken
	- ✓ Arbeiten mit Text
- ➢ Weitere Techniken:
	- ✓ Bildmontagen erstellen
	- ✓ Bildfehler ausbessern (Tonwerte korrigieren, Farbstiche entfernen)
	- ✓ Arbeiten mit Farbpaletten

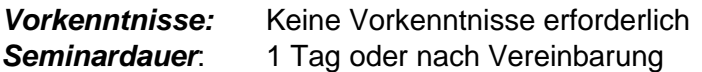

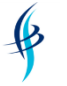

## **Corel Draw Grundlagen**

## *Seminarziel*

Die Teilnehmer lernen mit dem Grafik- und Präsentationsprogramm auf einfache Art Zeichnungen, Textgrafiken und Geschäftsgrafiken zu erstellen. Sie arbeiten in den Bereichen Bildbearbeitung und 3D-Imaging professionell und lernen effektive Techniken und Funktionalitäten kennen.

## *Seminarinhalte*:

- ➢ Erste Schritte mit Corel Draw:
	- ✓ Die Benutzeroberfläche kennen lernen
	- ✓ Möglichkeiten mit Corel Draw
- ➢ Mit Objekten arbeiten:
	- ✓ Objekttypen und deren Bearbeitungsmöglichkeiten
	- ✓ Konstruieren und Bearbeiten von grafischen Elementen
	- ✓ Umgang mit Symbol- und Clipart-Bibliotheken
- ➢ Gestaltung und Farben:
	- ✓ Besondere Effekte und Gestaltungsmöglichkeiten
	- ✓ Umgang mit Hilfslinien und Rastern
	- $\checkmark$  Farbverwaltung und Farbpaletten
	- ✓ Spezial- und 3D-Effekte
	- ✓ Textfelder und Texteffekte
- ➢ Weitere Techniken:
	- ✓ Freihandwerkzeuge wie z.B. Bézierkurven
	- ✓ Import und Export von verschiedenen Grafik- und Bildformaten
	- ✓ Arbeiten mit Ebenen
	- ✓ Druckvorbereitung

*Vorkenntnisse:* Keine Vorkenntnisse erforderlich **Seminardauer:** 1 Tag oder nach Vereinbarung

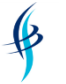

➢ *IT- & Softskill-Seminare* ➢ *Consulting* ➢ *Übersetzungen/Dokumentationen* ➢ *Webdesign*

## **Corel Draw Vertiefung**

#### *Seminarziel*

Die Teilnehmer vertiefen ihre Kenntnisse, lösen komplexe Probleme mit Corel Draw und entdecken neue interessante Möglichkeiten zur Präsentation in Corel Draw.

#### *Seminarinhalte*:

- ➢ Komplexe Grafiken:
	- ✓ Vertiefung der bestehenden Kenntnisse
	- ✓ Erstellen und Bearbeiten komplexer CorelDRAW-Grafiken
- ➢ Weitere Bearbeitungsmöglichkeiten:
	- ✓ Arbeiten mit Vorlagen und Stilen
	- ✓ Mengentext bearbeiten, Verknüpfungen herstellen
	- ✓ Grafischen Text gestalten und verändern
	- ✓ Erweiterte Bézierkurven-Funktionen und Schmuckstifte
	- ✓ Farbmanagementsystem, Farbpaletten einbinden und erstellen
- ➢ Weiterführende Techniken:
	- ✓ Mit der Werkzeugleiste arbeiten
	- ✓ Mit der Kommentarleiste arbeiten
	- ✓ Mehrere pdfs zusammenführen
	- ✓ Skripteditor zum Automatisieren
	- ✓ Arbeiten mit Bitmap-Grafiken und Bitmap-Effekten
	- ✓ Erstellen von Grafiken für das Web
	- ✓ Technisches Zeichnen mit Bemaßung
	- ✓ Professionelle Druckvorbereitung
	- ✓ Zusatzprogramme von Corel Draw

*Vorkenntnisse:* Keine Vorkenntnisse erforderlich **Seminardauer:** 1 Tag oder nach Vereinbarung

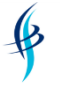

## **Adobe Photoshop Grundlagen**

## *Seminarziel*

Die Teilnehmer lernen mit Photoshop Bilder zu optimieren und bestehende Bilder zu verändern. Es werden ihnen die notwendigen Techniken vermittelt, um mit Photoshop Bilder zu verfeinern, verändern, retuschieren, bereinigen und mit Bildmontagen und Texten umzugehen.

- ➢ Erste Schritte mit Adobe Photoshop:
	- ✓ Die Benutzeroberfläche kennen lernen
	- ✓ Grundlagen der Farbbildbearbeitung
- ➢ Bearbeitungsmöglichkeiten:
	- ✓ Auflösung und Bildschärfe
	- ✓ Farbtiefe und Umwandlung von Datentypen
	- ✓ Korrekturen zur Qualitätsverbesserung
- ➢ Mit Masken und Filtern arbeiten:
	- ✓ Manuelles und automatisches Maskieren von Bildelementen
	- ✓ Bildbearbeitung mit Retusche-Werkzeugen und Filtern
- ➢ Weitere Techniken:
	- ✓ Bildmontage aus Einzelbildern
	- ✓ Arbeiten mit Ebenen und Pfaden
	- ✓ Grafik-Dateiformate kennen lernen
	- ✓ Import- und Exportmöglichkeiten

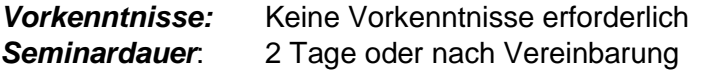

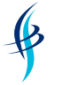

## **Adobe Photoshop Vertiefung**

## *Seminarziel*

Die Teilnehmer lernen, Photoshop professionell einzusetzen, indem ihnen fortgeschrittene Arbeitsmethoden, Möglichkeiten und Funktionen vermittelt werden. Auf diese Weise können sie die Arbeit mit Photoshop optimieren und die Bildgestaltungstechniken grundlegend verbessern.

## *Seminarinhalte*:

- ➢ Mit Farben arbeiten:
	- ✓ Grundlagen des Farbmanagements
- ➢ Arbeiten mit Ebenen:
	- ✓ Arbeiten mit Smartebenen
	- ✓ Arbeiten mit Ebenenmasken
	- ✓ Arbeiten mit Einstellungsebenen
	- ✓ Erstellung komplexer Kollagen
	- ✓ Umgang mit Ebenenkompositionen
- ➢ Korrektur- und Bildretusche-Möglichkeiten:
	- ✓ Objektivkorrekturen
	- ✓ weiterführende Techniken zur Bildretusche
	- ✓ Gradationskurven
	- ✓ Farbstiche erkennen und korrigieren
	- ✓ Inhaltsbewahrendes Skalieren
	- ✓ Freistellung von Haaren
- ➢ Weitere Techniken:
	- ✓ Nutzung von Alphakanälen beim Erstellen und Bearbeiten von Auswahlen
	- ✓ Einführung in den Umgang mit Pfaden
	- ✓ Automatisierung mit Hilfe von Aktionen

*Vorkenntnisse:* Keine Vorkenntnisse erforderlich **Seminardauer:** 1 Tag oder nach Vereinbarung

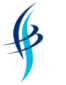

## **Adobe Illustrator Grundlagen**

## *Seminarziel*

Die Teilnehmer lernen Vektorgrafiken für verschiedene Ausgabeformate zu erstellen. Dabei nutzen sie die präzisen, leistungsstarken und professionellen Zeichenwerkzeuge, und eine große Auswahl an Pinseln für unterschiedliche Maltechniken und vielen effiziente Bearbeitungsoptionen.

## *Seminarinhalte*:

- ➢ Erste Schritte mit Adobe Acrobat:
	- ✓ Der Arbeitsbereich von Illustrator
	- ✓ Sinnvolle Voreinstellungen
- ➢ Erstellung von einfachen Vektorgrafiken:
	- ✓ Verwendung der Formwerkzeuge
	- ✓ Vektorobjekte bearbeiten und kombinieren
	- ✓ Zeichenwerkzeuge einsetzen
- ➢ Mit Objekten arbeiten:
	- ✓ Objekte anordnen und verteilen
	- ✓ Effizientes Arbeiten mit Ebenen
- ➢ Gestaltungsmöglichkeiten:
	- ✓ Aussehen-Attribute und Grafikstile
	- ✓ Texte und deren typografische Gestaltung
	- ✓ Farben, Verläufe und einfache Muster
	- ✓ Allgemeines zu Effekten und Filtern
	- ✓ Transparenzen und Ebenenfüllmethoden
- ➢ Druckvorbereitung und PDF-Ausgabe

*Vorkenntnisse:* Keine Vorkenntnisse erforderlich *Seminardauer*: 2 Tage oder nach Vereinbarung

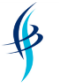

➢ *IT- & Softskill-Seminare* ➢ *Consulting* ➢ *Übersetzungen/Dokumentationen* ➢ *Webdesign*

## **Adobe Illustrator Vertiefung**

#### *Seminarziel*

Die Teilnehmer erlernen in diesem Aufbaukurs weitergehende und umfangreichen Funktionen von Illustrator kennen.

#### *Seminarinhalte*:

- ➢ Weiterführende Textbearbeitung:
	- ✓ Textformatierungen
	- ✓ Texteffekte
- ➢ Effiziente Zeichentechniken:
	- ✓ Mit Symbolinstanzen arbeiten, Muster erstellen
	- ✓ Interaktiv malen
	- ✓ Deckkraftmasken erstellen
- ➢ Weitere Objektbearbeitungsmöglichkeiten:
	- ✓ Objekte mit Hüllen versehen
	- ✓ Verknüpfen oder einbetten, PDF und EPS importieren
	- ✓ Diagramme Erstellung
	- ✓ 3D-Live-Effekte und 3D-Objekte erstellen
	- ✓ 3D-Diagrammerstellung
- ➢ Weiterführende Techniken:
	- ✓ Transparenzen reduzieren und Reduzierungsformate
	- ✓ Überdrucken, Überfüllung und Aussparen
	- ✓ Colormanagement synchronisieren und ins PDF weiterreichen
	- ✓ PDF Ausgabe, Separation und Softproof simulieren

*Vorkenntnisse:* Keine Vorkenntnisse erforderlich **Seminardauer:** 1 Tag oder nach Vereinbarung

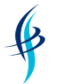

# Linux/Unix - Seminarinhalte

## **Linux/Unix – Grundlagen für Anwender**

Dieses Seminar kann für alle gängigen Linux-Distributionen und Unix-Varianten durchgeführt werden, z.B. SuSE, Red Hat, Debian, Ubuntu, Solaris, AIX usw.

## *Seminarziel*

Die Teilnehmer lernen die Oberfläche und die Bedienung von Linux/Unix kennen. Sie sind in der Lage, sich die eigene Arbeitsumgebung einzurichten und sowohl grafisch als auch per Kommandozeile Dateien zu verwalten und alle wichtigen Befehle anzuwenden.

## *Seminarinhalte*:

- ➢ Historie von Linux/Unix
- ➢ Linux/Unix starten und beenden
	- ✓ Anmeldung und Benutzerwechsel kennen lernen
	- ✓ Bildschirm sperren und System herunterfahren
- ➢ Die grafische Oberfläche
	- ✓ Virtuelle Bildschirme nutzen
	- ✓ Einstellmöglichkeiten des Desktops
	- ✓ Mit der Taskleiste arbeiten
- ➢ Mit der Kommandozeile arbeiten
	- ✓ Aufbau von Befehlen
	- ✓ Befehle, um Dateien und Verzeichnisse zu handhaben
	- ✓ Wichtige Suchbefehle
	- ✓ Informationsbefehle
	- $\checkmark$  Befehle zum Drucken

*Vorkenntnisse*: Grundkenntnisse im Umgang mit dem PC *Seminardauer*: 3 Tage oder nach Vereinbarung

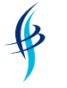

## **Linux/Unix – Grundlagen für Administratoren**

Dieses Seminar kann für alle gängigen Linux-Distributionen und Unix-Varianten durchgeführt werden, z.B. SuSE, Red Hat, Debian, Ubuntu, Solaris, AIX usw.

## *Seminarziel*

Die Teilnehmer lernen den effizienten Umgang mit der Kommandozeile (Shell), z.B. Befehle zur Datei- und Verzeichnismanipulation, Prozessverwaltung, Zugriffsrechtevergabe. Ein weiterer Schwerpunkt ist die Behandlung der Sonderzeichen der Shell und die Arbeit mit dem Editor vi.

- ➢ Erste Schritte am System:
	- ✓ Historie von Linux/Unix
	- ✓ Linux/Unix starten und beenden
	- ✓ Die grafische Oberfläche
- ➢ Mit der Kommandozeile arbeiten
	- ✓ Aufbau von Befehlen
	- ✓ Befehle zur Datei- und Verzeichnismanipulation
	- ✓ Wichtige Suchbefehle
	- ✓ Informationsbefehle
	- ✓ Befehle zum Drucken
- ➢ Prozesse verwalten
- ➢ Der Editor vi
- ➢ Zugriffsrechte
	- ✓ Zugriffsrechte setzen
	- $\checkmark$  Erweiterte Zugriffsrechte verwenden (suid etc.)
	- ✓ ACLs verwenden
- ➢ Sonderzeichen der Shell
	- $\checkmark$  Mit Wildcards arbeiten
	- ✓ Datenaus- und –eingabe umlenken und pipen
	- ✓ Sonderzeichen maskieren
	- ✓ Kurze Einführung in das Shellskripting

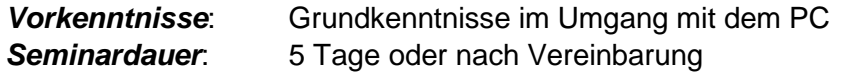

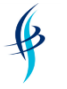

## **Linux/Unix – Vertiefung für Administratoren (Standalone Server)**

Dieses Seminar kann für alle gängigen Linux-Distributionen und Unix-Varianten durchgeführt werden, z.B. SuSE, Red Hat, Debian, Ubuntu, Solaris, AIX usw.

#### *Seminarziel*

Die Teilnehmer lernen alle Befehle kennen, um einen Server ohne Netzwerkdienste zu verwalten, wie zum Beispiel Befehle zur Installation, Booten oder Herunterfahren, Installieren von Software und Druckern, Prozess- und Benutzerverwaltung etc.

- ➢ Geräteverwaltung
- ➢ Systembootprozess
- ➢ Systemstart und -reboot
- ➢ Systeminstallation
- ➢ Softwareinstallation
- ➢ Swapping/Paging
- ➢ Benutzerverwaltung
- ➢ Druckeradministration
- ➢ Datensicherung/-wiederherstellung
- ➢ Spezielle Zugriffsrechte und ACLs

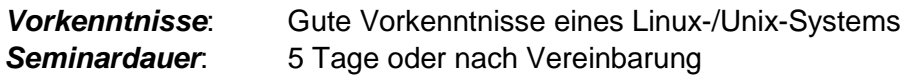

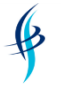

➢ *IT- & Softskill-Seminare* ➢ *Consulting* ➢ *Übersetzungen/Dokumentationen* ➢ *Webdesign*

## **Linux/Unix – Shellskripting**

Dieses Seminar kann für alle gängigen Linux-Distributionen und Unix-Varianten durchgeführt werden, z.B. SuSE, Red Hat, Debian, Ubuntu, Solaris, AIX usw.

#### *Seminarziel*

Die Teilnehmer lernen die Bedeutung der Sonderzeichen der Shell und ihren sinnvollen Einsatz beim Erstellen von Shellskripten. Sie sind in der Lage, in Shellskripten Kontrollstrukturen effizient einzubauen und ablauffähige Programme zu erstellen.

- ➢ Korn-Shell-Grundlagen
- ➢ Wildcards
- ➢ Ein-/Ausgabeumlenkung
- ➢ Kommandosubstitution
- ➢ Variable
- ➢ Mustererkennung und Stringmanipulation
- ➢ Kontrollstrukturen (Bedingungsabfragen und Schleifen)
- ➢ Operatoren
- ➢ Funktionen
- ➢ Prozesssteuerung
- ➢ Grundlagen von sed
- ➢ Einführung in awk

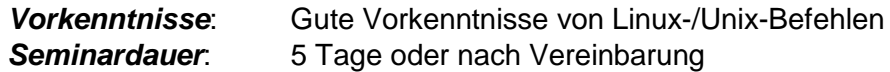

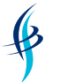

➢ *IT- & Softskill-Seminare* ➢ *Consulting* ➢ *Übersetzungen/Dokumentationen* ➢ *Webdesign*

# Webdesign - Seminarinhalte

### **HTML und CSS**

### *Seminarziel*

Die Teilnehmer lernen die Sprachelemente von HTML und CSS kennen und sind in der Lage, Internet- oder Intranet-Websites mit HTML zu erstellen bzw. Webdesign-Tools, die HTML erzeugen, effizienter zu nutzen.

- ➢ Dokumentstruktur
- ➢ Nützliche Metatags
- ➢ Farben und Hintergründe
- ➢ Absatzformate und Textgestaltung
- ➢ Tabellen
- ➢ Hyperlinks
- ➢ Grafiken
- ➢ Formulare
- ➢ Seitenlayout mit Frames
- ➢ Regeln zur effektiven HTML-Programmierung
- ➢ Einsatz von CSS

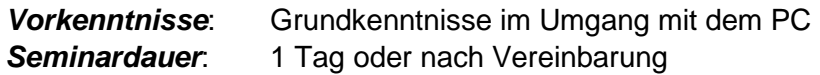

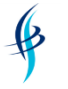

➢ *IT- & Softskill-Seminare* ➢ *Consulting* ➢ *Übersetzungen/Dokumentationen* ➢ *Webdesign*

#### **Webdesign mit diversen Tools**

Wir können Ihnen Webdesign-Seminare mit folgenden Programmen anbieten: MS Expression Web, Adobe Dreamweaver, NetObjects Fusion, Cold Fusion oder Phase V. Gerne unterbreiten wir Ihnen auch ein Angebot für Webdesign mit einem Tool, das hier nicht erwähnt wird.

#### *Seminarziel*

Die Teilnehmer lernen die Bedienung eines Webdesign-Tools kennen und sind in der Lage, Internet- oder Intranet-Websites mit diesem zu erstellen.

- ➢ Einstieg in das Tool, Kennenlernen der Oberfläche
- ➢ Website planen und Struktur erstellen
- ➢ Text erfassen und formatieren, Aufzählungen, Nummerierungen
- ➢ Bilder einfügen und bearbeiten, mit Farben arbeiten
- ➢ Hyperlinks (auf Text, Bilder, Emailadresse, Imagemaps)
- ➢ Menüs erstellen, mit Tabellen arbeiten
- ➢ Seitentitel, Metatags
- ➢ Spezielle Programmkomponenten
- ➢ Frames
- ➢ Formulare

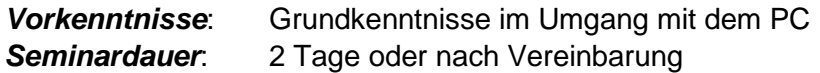

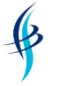

➢ *IT- & Softskill-Seminare* ➢ *Consulting* ➢ *Übersetzungen/Dokumentationen* ➢ *Webdesign*

#### **Barrierefreies Webdesign**

#### *Seminarziel*

Die Teilnehmer lernen die Besonderheiten der Barrierefreiheit von Internet- oder Intranet-Websites kennen und sind in der Lage, diese anzuwenden.

#### *Seminarinhalte*:

- ➢ Grundlagen der Barrierefreiheit (W3C-Guidelines WAI und WCAG etc.)
- ➢ Farbgestaltung
- ➢ Tastatursteuerung
- ➢ Tabellenfreies Layout
- ➢ Alternativtexte
- ➢ Skalierbarkeit
- ➢ Logische Struktur
- ➢ Positionierung von Elementen
- ➢ Akronyme/Abkürzungen

*Vorkenntnisse*: Gute HTML-Grundkenntnisse **Seminardauer**: 1 Tag oder nach Vereinbarung

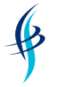

## **Web Content Management System Joomla! oder Wordpress oder Typo 3**

#### *Seminarziel*

Die Teilnehmer lernen die Möglichkeiten und den Aufbau von Web Content Management Systemen kennen und sind in der Lage, Internet- oder Intranet-Websites mit diesen zu erstellen und zu verwalten.

#### *Seminarinhalte*:

- ➢ Einstieg in das Web CMS, Kennenlernen der Oberfläche
- ➢ Website planen und Struktur erstellen
- ➢ Text erfassen und formatieren, Aufzählungen, Nummerierungen
- ➢ Bilder einfügen und bearbeiten, mit Farben arbeiten
- ➢ Hyperlinks (auf Text, Bilder, Emailadresse)
- ➢ Arbeiten mit Templates
- ➢ Seitentitel, Metatags
- ➢ Spezielle Programmkomponenten
- ➢ Mit dem HTML-Editor arbeiten

*Vorkenntnisse*: Grundkenntnisse im Umgang mit dem PC *Seminardauer*: 3 Tage oder nach Vereinbarung

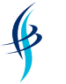

➢ *IT- & Softskill-Seminare* ➢ *Consulting* ➢ *Übersetzungen/Dokumentationen* ➢ *Webdesign*

## **XML - Grundlagen**

### *Seminarziel*

Die Teilnehmer lernen die Einsatzgebiete und Anwendungsmöglichkeiten vom XML kennen und sind in der Lage, eigene XML-Dateien zu erstellen, auf Wohlgeformtheit und Gültigkeit zu prüfen und einfache Transformationen in Text- und Print-Formate vorzunehmen.

- ➢ XML Einsatzgebiete und Anwendungsmöglichkeiten
- ➢ Aufbau von XML-Dokumenten (Elemente, Attribute, Entities etc.)
- ➢ Datenmodellierung mit XML (DTDs, XML-Schema)
- ➢ Einführung in die Ausgabe von XML-Dokumenten (CSS, XSL(T) und XSL-FO)
- ➢ Die XML-Familie (XPath, XQuery, XPointer, XLink, XForms, XML Signature, XML-Encryption)
- ➢ XML-Schnittstellen (DOM und SAX)
- ➢ XML-Sprachen (SVG, XHTML, XLS-FO, GML, CML, RSS, SOAP, WSDL etc.)
- ➢ Entwicklungswerkzeuge für XML

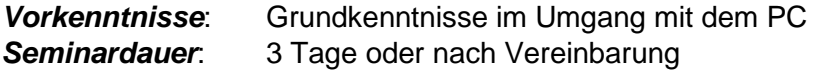

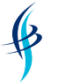

➢ *IT- & Softskill-Seminare* ➢ *Consulting* ➢ *Übersetzungen/Dokumentationen* ➢ *Webdesign*

## **XSL(T) und XSL-FO**

#### *Seminarziel*

Die Teilnehmer lernen Möglichkeiten kennen, um Transformationen von XML-Dateien in Textund Print-Formate vorzunehmen. Sie sind in der Lage, die XML-Daten zu filtern und zu sortieren.

## *Seminarinhalte*:

- ➢ XML-Standards und CSS
- ➢ Formatierung mit CSS, XLS und XSLT
- ➢ XSLT (Objekte, Eigenschaften, Formatierung, Templates etc.
- ➢ Transformation in HTML, XML, Text
- ➢ Filterung mit XPath und XQuery
- ➢ XLS-FO (Formatting Objects)

*Vorkenntnisse*: Grundkenntnisse in XML *Seminardauer*: 3 Tage oder nach Vereinbarung

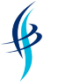

➢ *IT- & Softskill-Seminare* ➢ *Consulting* ➢ *Übersetzungen/Dokumentationen* ➢ *Webdesign*

#### **XML Schema**

#### *Seminarziel*

Die Teilnehmer lernen fortgeschrittene Möglichkeiten kennen, um XML-Dateien in Text- und Print-Formate auf ihre Gültigkeit zu prüfen. Sie sind in der Lage, dazu verschiedene Datentypen anzuwenden und eigene Datentypen zu definieren.

#### *Seminarinhalte*:

- ➢ Vergleich zu DTDs
- ➢ Arbeiten mit einfachen Datentypen
- ➢ Restrictions, Lists etc.
- ➢ Pattern mit regulären Ausdrücken
- ➢ Arbeiten mit komplexen Datentypen

*Vorkenntnisse*: Grundkenntnisse in XML *Seminardauer*: 3 Tage oder nach Vereinbarung

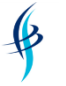

➢ *IT- & Softskill-Seminare* ➢ *Consulting* ➢ *Übersetzungen/Dokumentationen* ➢ *Webdesign*

### **Wiki erstellen mit Mediawiki**

#### *Seminarziel*

Die Teilnehmer lernen die Möglichkeiten kennen, sich firmenintern ein eigenes Wiki als Wissensdatenbank aufzubauen und gemeinsam mit Inhalten zu füllen. Sie lernen eine effiziente Struktur für das Wiki anzulegen und verschiedene Inhaltselemente anzuwenden. Auch der Umgang mit dem Wiki und die Suche im Wiki wird vermittelt.

### *Seminarinhalte*:

- ➢ Wiki erstellen und bearbeiten:
	- ✓ Neue Seiten anlegen
	- ✓ Seiten umbenennen oder verschieben
- ➢ Referenzieren:
	- ✓ Hyperlinks anlegen
	- ✓ URLs
	- ✓ Weiterleitungen
- ➢ Formatieren:
	- ✓ Text formatieren
	- ✓ Tabellen
		- ✓ Aufzählungen und Nummerierungen
- ➢ Bilder einbinden
- ➢ Fehler berichtigen:
	- ✓ Vorschau anzeigen
	- ✓ Änderungen rückgängig machen
- ➢ HTML in Wikitext

*Vorkenntnisse*: PC-Grundkenntnisse **Seminardauer:** 1 Tag oder nach Vereinbarung

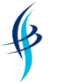

# Datenbankgrundlagen

## **SQL und Datenbankgrundlagen**

## *Seminarziel*

Die Teilnehmer erwerben in diesem SQL-Seminar grundlegende Kenntnisse der Strukturen von SQL-Datenbanken und lernen wichtige Funktionalitäten und Befehle von SQL auf der Basis von ANSI-Standards kennen.

- ➢ Datenbankdesign im Überblick:
	- ✓ Datenbankmodelle
	- ✓ Datenbankentwurf
	- ✓ Relationales Datenmodell
	- ✓ Primär- und Fremdschlüssel,
	- ✓ Normalisierung
	- ✓ Referentielle Integrität
- ➢ SQL-Statement SELECT:
	- ✓ Grundlagen
	- ✓ Aliase
	- ✓ Selektion mit der WHERE-Klausel
- ➢ Weiterführende SQL-Befehle:
	- ✓ Erweiterung mit Sortierung ORDER BY
	- ✓ Ausschluss von Duplikaten (DISTINCT / UNIQUE)
	- ✓ Verwendung von LIKE, IN, BETWEEN und IS NULL
	- ✓ Gruppenfunktionalitäten (GROUP BY, HAVING), Aggregatfunktionen
	- ✓ Einsatz verschiedener Funktionen wie Zeichenketten-, Datums-, mathematische Funktionen)
	- ✓ Arbeiten mit verknüpften Bedingungen (logische Operatoren)
	- ✓ JOIN Verknüpfungen von Tabellen (INNER JOIN, OUTER JOIN)
	- ✓ Verschiedene Mengenbildungen wie UNION, INTERSECT
- ➢ Befehle zum Aufbau einer SQL-Datenbank:
	- ✓ Datenmanipulation (Hinzufügen INSERT, Bearbeiten UPDATE, Löschen DE-LETE von Datensätzen )
	- ✓ Erstellen und Pflegen von Tables (CREATE, ALTER, DROP)
	- ✓ Transaktionsverwaltung und Verwaltung von Benutzerrechten

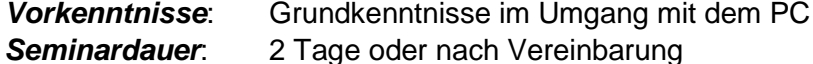

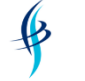

# **Softskill-Themen (Kommunikationstrainings)**

## **Kommunikationsgrundlagen**

#### *Seminarziel*

Die Teilnehmer lernen die Ebenen einer Kommunikation und Gesprächsverhaltensweisen kennen und lernen wirksam zu argumentieren und effizient zu diskutieren. Sie sind in der Lage, Gesprächskonflikte einzuschätzen und Kommunikationsprobleme abzubauen.

- ➢ Wahrnehmen und Körpersprache interpretieren
- ➢ Die 4 Ebenen der Kommunikation
- ➢ Kommunikationsprobleme und –blockaden
- ➢ Gesprächsverhaltensweisen
- ➢ Wirksam argumentieren, überzeugen und durchsetzen
- ➢ Effizient diskutieren
- ➢ Gesprächskonflikte
- ➢ Eigenwahrnehmung im Gespräch
- ➢ Aktives Zuhören
- ➢ Wertschätzung des Gesprächspartners
- ➢ Offene und geschlossene Fragetechniken
- ➢ Informationen sammeln, ordnen, analysieren
- ➢ Schwierige Gespräche führen

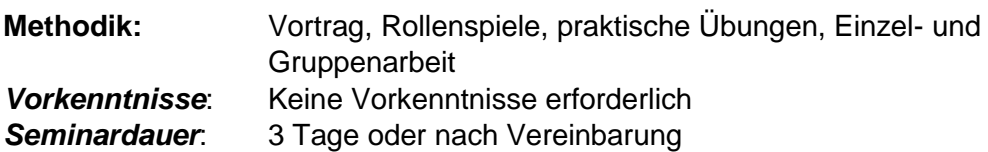

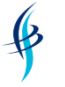

## **Perfekt präsentieren mit MS PowerPoint**

#### *Seminarziel*

Die Teilnehmer können eine professionelle Präsentation in PowerPoint für die gewünschte Zielgruppe erstellen und lernen Tipps & Tricks zur Gestaltung der Folien kennen. Sie sind dazu in der Lage, beim Präsentieren ihre Körpersprache gezielt einzusetzen und sicher und überzeugend zu wirken.

- ➢ Zielgruppe analysieren, Ziele definieren und strukturieren
- ➢ Botschaften und Kernaussagen formulieren
- ➢ Schlüssig argumentieren und mit Spannung aufbauen
- ➢ Visualisierungsregeln kennen lernen
- ➢ Animationen gezielt einsetzen
- ➢ Grafische Elemente zur verbesserten Visualisierung verwenden
- ➢ Medien optimal einsetzen
- ➢ Sicher und überzeugend präsentieren
- ➢ Lampenfieber und Blackouts beherrschen
- ➢ Mit Störungen und Problemen umgehen
- ➢ Gestik, Mimik und Körperhaltung gekonnt einzusetzen

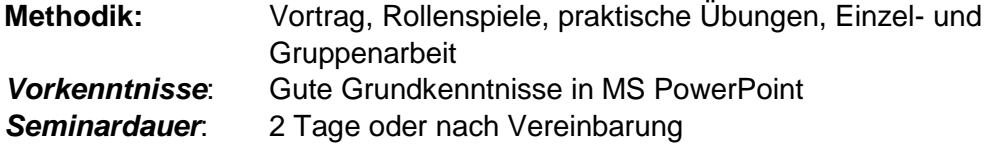

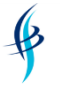

## **Rhetorik – Sicher und überzeugend reden und vortragen**

#### *Seminarziel*

Die Teilnehmer lernen eine Rede zielgruppenorientiert aufzubauen, schlüssige Argumentationen zu finden und zwischen unterschiedlichen Redearten zu unterscheiden. Sie sind in der Lage, Körpersprache und Mimik gekonnt einzusetzen und fühlen sich sicherer, eine freie Rede oder einen Vortrag zu halten.

Diesen Kurs bieten wir sowohl gemischten Gruppen als auch nur für Frauen unter dem Stichwort "Rhetorik für Frauen" an.

- ➢ Aufbau und Vorbereitung einer Rede
- ➢ Zielgruppe analysieren, Ziele definieren und strukturieren
- ➢ Botschaften und Kernaussagen formulieren
- ➢ Schlüssig argumentieren und mit Spannung aufbauen
- ➢ Umgang mit Lampenfieber und Redeangst
- ➢ Redearten (Fachvortrag, Meinungsrede, Festtagsrede)
- ➢ Lampenfieber und Blackouts beherrschen
- ➢ Blickkontakt, Sprech- und Atemtechnik üben
- ➢ Mit Störungen und Problemen umgehen
- ➢ Gestik, Mimik und Körperhaltung gekonnt einzusetzen
- ➢ Künftig sicherer, freier und überzeugender eine Rede oder einen Vortrag zu halten

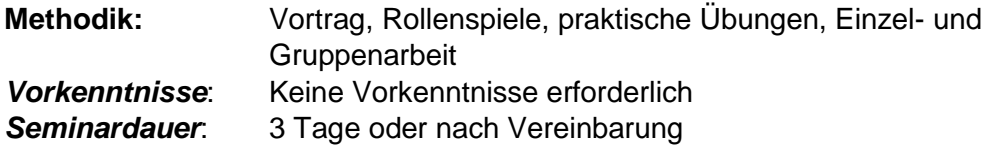

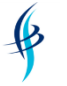

➢ *IT- & Softskill-Seminare* ➢ *Consulting* ➢ *Übersetzungen/Dokumentationen* ➢ *Webdesign*

#### **Moderation**

#### *Seminarziel*

Die Teilnehmer lernen den Ablauf und die Methoden der Moderation und die Rolle des Moderators kennen. Sie beherrschen die vier Ebenen der Kommunikation und Fragetechniken, lernen aktiv zuzuhören und mit Störungen umzugehen.

- ➢ Möglichkeiten und Methoden der Moderation
- ➢ Ablauf der Moderation
- ➢ Themen und Ergebnisse visualisieren
- ➢ Die Rolle des Moderators
- ➢ Umgang mit Störungen und Problemen
- ➢ Die 4 Ebenen der Kommunikation
- ➢ Eigen- und Fremdwahrnehmung
- ➢ Offene und geschlossene Fragetechniken
- ➢ Körpersprache und aktives Zuhören
- ➢ Umgang mit Störungen
- ➢ Lösen von Konflikten

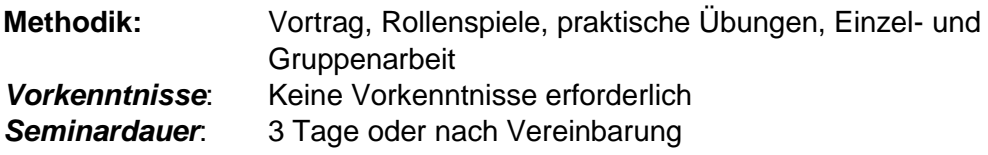

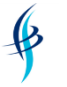

➢ *IT- & Softskill-Seminare* ➢ *Consulting* ➢ *Übersetzungen/Dokumentationen* ➢ *Webdesign*

#### **Verhandlungstechnik**

#### *Seminarziel*

Die Teilnehmer lernen bei einer Verhandlung verschiedene Strategien und Abläufe sowie mögliche Lösungsansätze kennen. Sie beherrschen die vier Ebenen der Kommunikation und Fragetechniken, lernen aktiv zuzuhören und "nein" zu sagen.

- ➢ Verhandlungslösungen
- ➢ Harvard-Konzept, Win/Win-Prinzip etc.
- ➢ Strategien und Ablauf
- ➢ Bedeutung von Entscheidungen
- ➢ Umgang mit Konflikten
- ➢ "Nein"-sagen lernen
- ➢ Aktiv Zuhören
- ➢ Die 4 Ebenen der Kommunikation
- ➢ Körpersprache, Mimik und Gestik wahrnehmen

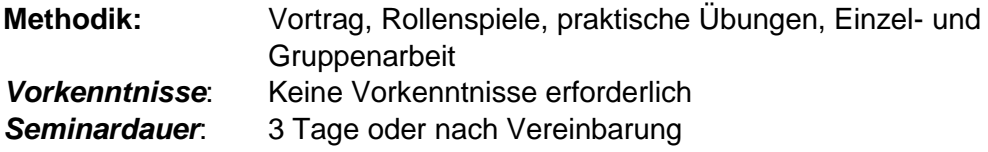

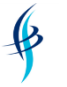

➢ *IT- & Softskill-Seminare* ➢ *Consulting* ➢ *Übersetzungen/Dokumentationen* ➢ *Webdesign*

#### **Führungskräftetraining**

#### *Seminarziel*

Die Teilnehmer lernen die Aufgaben und Modelle der Mitarbeiterführung kennen und Mitarbeitergespräche effizient zu gestalten. Dazu werden Methoden aus dem Bereich Argumentation, Kommunikation und Verhandlungstechnik vermittelt.

- ➢ Führungsmodelle und –arten
- ➢ Aufgaben- und Zielfindung
- ➢ Mitarbeitergespräche
- ➢ Feedback geben und Kritik annehmen
- ➢ Die 4 Ebenen der Kommunikation
- ➢ Aktives Zuhören
- ➢ Kontrollierter Dialog
- ➢ Kunst der Gelassenheit
- ➢ Verhaltensänderungen bewirken
- ➢ Grundlagen der Argumentation
- ➢ Grundlagen Verhandlungstechnik

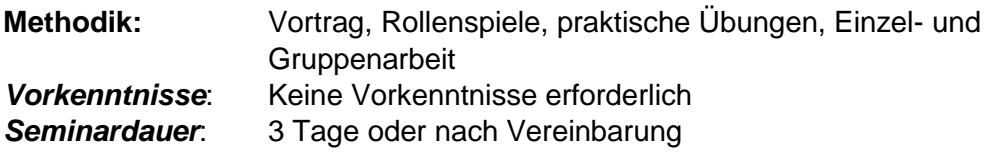

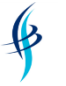

➢ *IT- & Softskill-Seminare* ➢ *Consulting* ➢ *Übersetzungen/Dokumentationen* ➢ *Webdesign*

## **Train-the-Trainer-Seminar**

#### *Seminarziel*

Die Teilnehmer lernen ein Seminar vorzubereiten und Möglichkeiten der Wissensvermittlung kennen. Sie sind in der Lage, Medien wirkungsvoll einzusetzen und den Seminarablauf zu planen sowie Seminarunterlagen zu erstellen.

- ➢ Seminarvorbereitung, Ziele und Zielgruppen definieren
- ➢ Methode der Wissensvermittlung
- ➢ Umgang mit Medien und Visualisierungstechniken
- ➢ Seminarablauf
- ➢ Seminarunterlagen
- ➢ Seminarnachbereitung

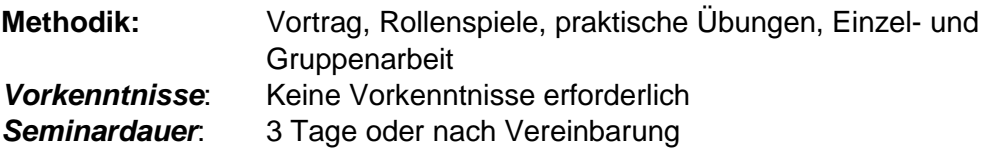

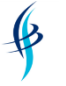

➢ *IT- & Softskill-Seminare* ➢ *Consulting* ➢ *Übersetzungen/Dokumentationen* ➢ *Webdesign*

#### **Telefontraining**

#### *Seminarziel*

Die Teilnehmer lernen, wie sie den telefonischen Kontakt zum Kunden, Geschäftspartnern oder Lieferanten halten und das Unternehmen nach außen präsentieren. Sie erhalten Tipps, wie sie optimal auf Kunden und Gesprächspartner eingehen und positiv und professionell wirken.

- ➢ Persönliche Einstellung
- ➢ Begrüßung und Einstieg
- ➢ Fragen stellen und Interesse wecken
- ➢ Überzeugend argumentieren
- ➢ Kontakt aufnehmen
- ➢ Telefonakquise
- ➢ Umgang mit Einwänden
- ➢ Umgang mit Beschwerden

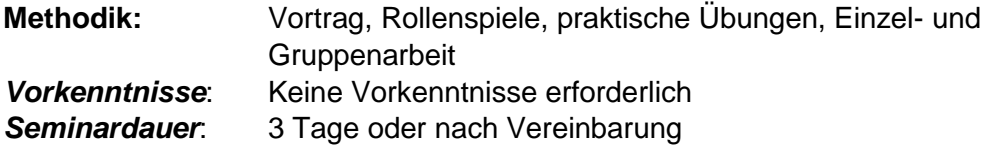

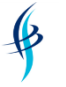

➢ *IT- & Softskill-Seminare* ➢ *Consulting* ➢ *Übersetzungen/Dokumentationen* ➢ *Webdesign*

#### **Projektmanagement**

#### *Seminarziel*

Die Teilnehmer lernen die Phasen eine Projektes kennen und zu planen. Sie sind in der Lage, ein Projekt zu organisieren und unterschiedliche Projektpläne zu erstellen sowie während des Projektes Steuerungsmaßnahmen zu ergreifen.

Dieses Seminar kann auf Wunsch auch mit dem Programm MS Project kombiniert werden, siehe "MS Project - Grundlagen" und "MS Project - Vertiefung".

- ➢ Kennzeichen, Beteiligte und Aufgaben eines Projekts
- ➢ Projektphasen
- ➢ Projektplanung, -dokumentation
- ➢ Projektziel
- ➢ Projektorganisation
- ➢ Projektpläne (Strukturplan, GANTT etc.)
- ➢ Kostenplan und Ressourcenplan
- ➢ Abhängigkeiten
- ➢ Projektcontrolling und -steuerung

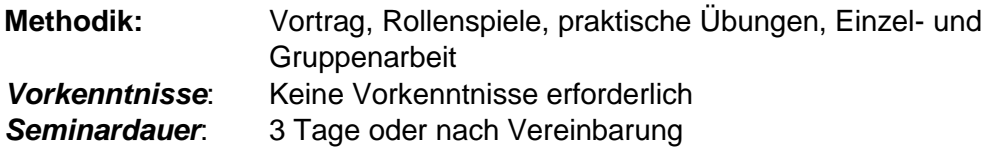
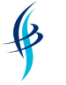

## *Ute Hertzog, Informatiker, EDV Training & Consulting*

➢ *IT- & Softskill-Seminare* ➢ *Consulting* ➢ *Übersetzungen/Dokumentationen* ➢ *Webdesign*

#### **Zeitmanagement**

#### *Seminarziel*

Die Teilnehmer lernen, wie sie ihre Zeit besser einteilen und organisieren, indem sie verschiedene Techniken des Zeitmanagements kennen lernen. Sie sind in der Lage, Wichtigkeit und Dringlichkeit zu unterscheiden und Ziele zu definieren.

- ➢ Zeiteinteilung und eigene Organisation
- ➢ Schwächen und Stärken des Selbstmanagements ermitteln
- ➢ Zeitfallen und Zeitdiebe erkennen
- ➢ Ziele definieren
- ➢ Wichtigkeit und Dringlichkeit unterscheiden
- ➢ Aufgaben erfolgreich planen und durchführen
- ➢ Optimierung von Arbeitstechniken
- ➢ Mit Stress umgehen

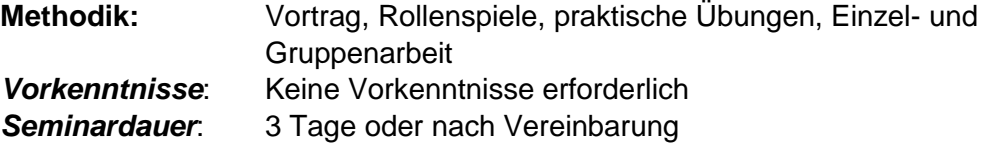

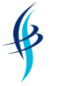

# *Ute Hertzog, Informatiker, EDV Training & Consulting*

➢ *IT- & Softskill-Seminare* ➢ *Consulting* ➢ *Übersetzungen/Dokumentationen* ➢ *Webdesign*

## **Zeitmanagement mit MS Outlook**

#### *Seminarziel*

Die Teilnehmer lernen Methoden und Modelle des Zeitmanagements und deren Umsetzung mit MS Outlook.

- ➢ Zeit managen
	- ✓ Was ist Zeitmanagement?
	- ✓ Erfolgsfaktoren für gutes Zeitmanagement
- ➢ Ziele definieren
	- $\checkmark$  Ziele finden und formulieren
	- ✓ Zieldefinition mit Outlook-Notizen
- ➢ Prioritäten setzen
	- ✓ Denkmodelle für Prioritäten
	- $\checkmark$  Aufgaben in Outlook anlegen
	- ✓ Mit Aufgaben-Prioritäten und –Kategorien arbeiten
- ➢ Tagesplanung durchführen
	- ✓ Die ALPEN-Methode verwenden
	- ✓ Das Eisenhower-Prinzip berücksichtigen
	- ✓ Termine im Kalender eintragen und kategorisieren
	- ✓ Terminserien erstellen
- ➢ Die Arbeit organisieren
	- ✓ Aufgaben effizient organisieren
	- ✓ EMails zur Nachverfolgung kennzeichnen und effizient erstellen
	- ✓ Ordnung schaffen mit Ordnungsstrukturen
	- $\checkmark$  Tagesablauf gestalten
- ➢ Arbeiten im Team
	- ✓ Kalender freigeben und einbinden
	- $\checkmark$  Gruppenkalender anlegen
- ➢ Arbeitsabläufe vereinfachen
	- $\checkmark$  Checklisten einsetzen
	- ✓ EMails als Umfrage gestalten und Schnellbausteine verwenden
	- ✓ Arbeitsschritte als Quickstep definieren und Regeln definieren

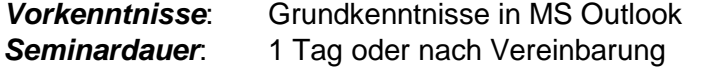

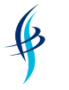

➢ *IT- & Softskill-Seminare* ➢ *Consulting* ➢ *Übersetzungen/Dokumentationen* ➢ *Webdesign*

### **Mindmapping-Methode**

#### *Seminarziel*

Die Teilnehmer lernen, wie sie die Mindmappingtechnik im Arbeitsalltag gezielt einsetzen können, z.B. als Kreativitätsmethode oder zum Brainstorming. Sie lernen Mindmaps aufzubauen, zu strukturieren als Visualisierungswerkzeug zu nutzen.

- ➢ Überblick über die Mindmappingtechnik
- ➢ Funktionsweise und Einsatzmöglichkeiten des Mindmappings
- ➢ Mindmapping als Denk- und Strukturierungswerkzeug einsetzen
- ➢ Mindmaps anwenden und erstellen, Regeln und Vorgehensweise
- ➢ Mit Mindmaps strukturieren und organisieren
- ➢ Mindmaps als Kreativitätsmethode anwenden

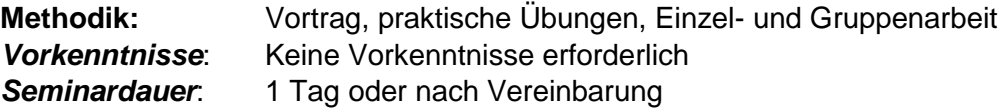

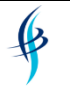

➢ *IT- & Softskill-Seminare* ➢ *Consulting* ➢ *Übersetzungen/Dokumentationen* ➢ *Webdesign*

### **Mindmapping mit dem Mindmanager®**

#### *Seminarziel*

Die Teilnehmer lernen, wie sie die Mindmappingtechnik im Arbeitsalltag gezielt einsetzen können, z.B. als Kreativitätsmethode oder zum Brainstorming. Sie lernen Mindmaps aufzubauen, zu strukturieren als Visualisierungswerkzeug zu nutzen.

- $\triangleright$  Theorie des Mindmappings
	- $\checkmark$  Überblick über die Mindmappingtechnik
	- ✓ Funktionsweise und Einsatzmöglichkeiten des Mindmappings
	- ✓ Mindmapping als Denk- und Strukturierungswerkzeug einsetzen
	- ✓ Mindmaps anwenden und erstellen, Regeln und Vorgehensweise
	- ✓ Mit Mindmaps strukturieren und organisieren
	- ✓ Mindmaps als Kreativitätsmethode anwenden
- ➢ Mindmapping mit dem Mindmanager® umsetzen
	- $\checkmark$  Einstieg in das Programm
	- ✓ Bedienung der Oberfläche
	- ✓ Hauptthema anlegen und Zweige ergänzen/anordnen
	- ✓ Map-Ansichten und -Modi verwenden
	- ✓ Maps, Zweige und Texte formatieren
	- ✓ Notizen einfügen und formatieren
	- ✓ Map-Markierungen und Grafiken einbinden
	- $\checkmark$  Mit Hyperlinks arbeiten
	- ✓ Brainstormingtechnik verwenden
	- ✓ Map-Parts einbinden
	- ✓ Exportfunktionen zu MS Word, MS Project, HTML etc.

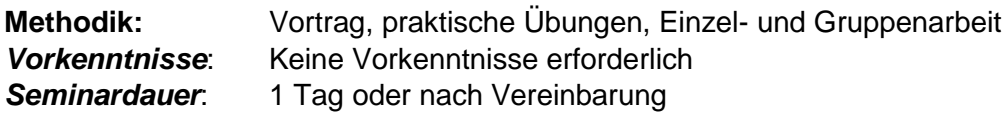